# An Introduction to the CPT Galaxy and WebApollo for Phage Whole Genome Annotation

#### **Jason J. Gill**

Department of Animal Science Center for Phage Technology Texas A&M University

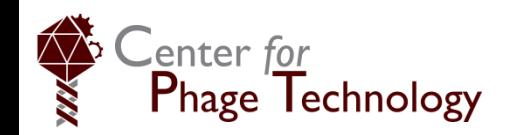

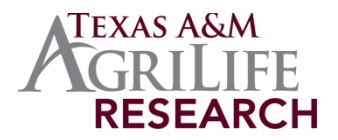

## Genome annotation tools

#### **Fully automated annotation**

- RAST/myRAST
	- <http://rast.nmpdr.org/>
- Prokka
	- <http://www.vicbioinformatics.com/software.prokka.shtml>
- NCBI Prokaryotic Pipeline
	- [https://www.ncbi.nlm.nih.gov/genome/annotation\\_prok/](https://www.ncbi.nlm.nih.gov/genome/annotation_prok/)

#### **Semi-automated annotation**

- DNA Master
	- <http://cobamide2.bio.pitt.edu/>
- CPT Galaxy/Apollo
	- <https://cpt.tamu.edu/galaxy-pub/>

#### **Manual annotation / genome editors**

- Sanger Artemis
	- <http://www.sanger.ac.uk/science/tools/artemis>
- Broad Argo
	- <https://archive.broadinstitute.org/annotation/argo/>

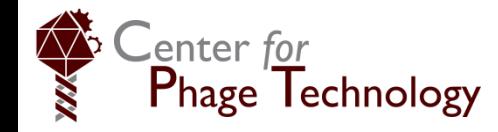

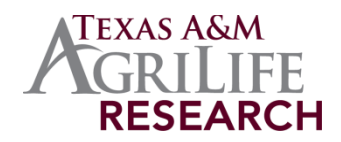

#### What is Galaxy?

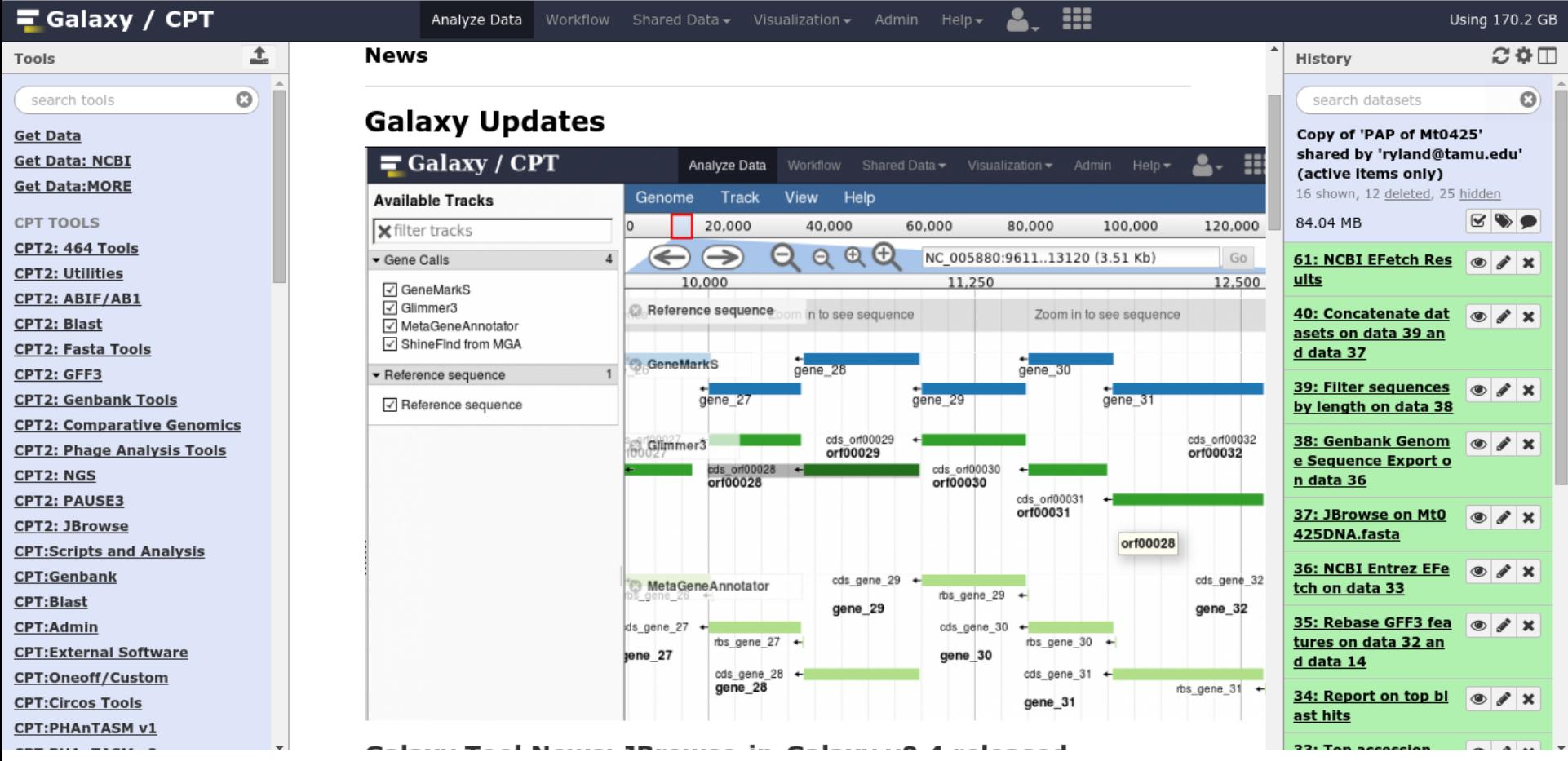

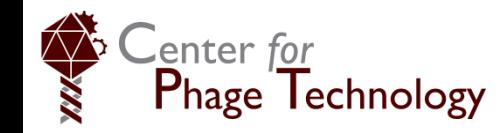

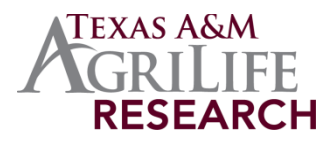

# What is Galaxy?

- Galaxy is not an analysis tool itself
- Galaxy provides a **platform** for performing reproducible bioinformatics research
- Provides a Web-browser-based **user interface** for other command-line tools
- Provides a **history** of actions performed and tool outputs
- Allows users to chain operations together in **workflows** to perform complex analyses
- Galaxy is **open-source** (free) with an active user community

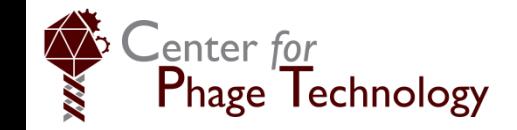

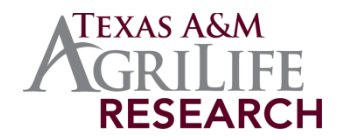

# What is Galaxy?

- Galaxy can interface with any Linux commandline program via a short script called a "wrapper"
	- The wrapper presents input options to the user and passes these back to the invoked program (e.g., BLASTp, Glimmer3, etc.)
- Galaxy then keeps a record of that job, its inputs and outputs in a history
- Wrappers are available for many common tools or can be written if needed
- The Galaxy **toolshed** contains available wrappers and these can be installed from within Galaxy

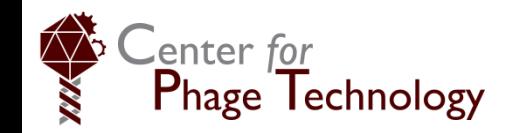

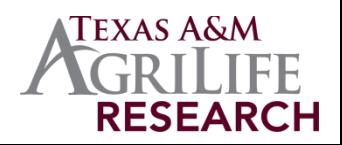

# Why use Galaxy?

- Ultimately, Galaxy offers the power and flexibility of command-line Linux data analysis to the average biologist
- Good for teaching principles of bioinformatics without getting bogged down in command-line instructions
	- Galaxy/WebApollo is a major component of our phage genomics course
- Maintains a record of work you've done, even years later
	- Better than trying to read an old notebook!

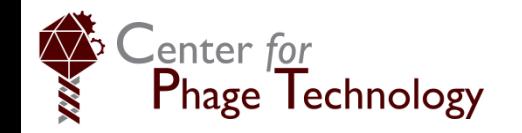

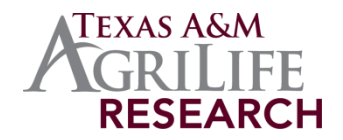

#### The Galaxy interface

# **Center panel: analysis**

**Left panel: tools**

#### **and results Right panel: history**

#### 88  $\equiv$  Galaxy / CPT Using 170.2 GB Analyze Data Shared Data ▼ Visualization ▼ Admin Help $\star$ 1 **News**  $\Omega$  &  $\Pi$ History Tools O  $\odot$ search tools search datasets **Galaxy Updates Get Data** Copy of 'PAP of Mt0425' shared by 'ryland@tamu.edu'  $\equiv$  Galaxy / CPT **Get Data: NCBI** × д. Analyze Data Shared Data  $\overline{\phantom{a}}$  $HeIn~$ (active items only) **Get Data:MORE** 16 shown, 12 deleted, 25 hidden Genome Track View Help **Available Tracks**  $\mathbb{R}\rightarrow\bullet$ **CPT TOOLS** 20,000 40,000 60,000 80,000 100,000 120,000 84.04 MB **X** filter tracks CPT2: 464 Tools  $Q Q$  $\Rightarrow$ NC 005880:9611..13120 (3.51 Kb) Go Gene Calls  $\Delta$ 61: NCBI EFetch Res  $\circ$  /  $\times$ **CPT2: Utilities** 10,000 11,250 12,500 ults √ GeneMarkS CPT2: ABIF/AB1 √ Glimmer3 Reference sequence in to see sequence Zoom in to see sequence 40: Concatenate dat  $\circ$  /  $\times$ **CPT2: Blast** MetaGeneAnnotator asets on data 39 an √ ShineFind from MGA **CPT2: Fasta Tools** d data 37 **GeneMarkS** gene 30 gene 28 CPT2: GFF3 ▼ Reference sequence 1 39: Filter sequences  $\circ$  /  $\times$ **CPT2: Genbank Tools** gene 27 gene 29 gene 31 Reference sequence by length on data 38 **CPT2: Comparative Genomics** cds orf00032 cds orf00029 38: Genbank Genom Glimmer3  $\circ$  /  $\times$ **CPT2: Phage Analysis Tools** orf00029 orf00032 e Sequence Export o cds orf00030 **CPT2: NGS** n data 36 orf00028 orf00030 cds ort00031 **CPT2: PAUSE3** orf00031 37: JBrowse on Mt0  $\circ$   $\prime$   $\times$ **CPT2: JBrowse** 425DNA.fasta orf00028 **CPT:Scripts and Analysis** 36: NCBI Entrez EFe  $\bullet$   $\prime$   $\times$ **CPT:Genbank** cds\_gene\_29 cds gené 32 MetaGeneAnnotator tch on data 33 rbs\_gene\_29  $\ddot{\phantom{0}}$ **CPT:Blast** gene\_32 gene 29 35: Rebase GFF3 fea  $\bullet$  X **CPT:Admin** ds gene\_27 cds\_gene\_30 rbs\_gene\_27  $\leftrightarrow$ rbs gene 30 tures on data 32 an **CPT:External Software**  $pene$  27 gene 30 d data 14 cds\_gene\_28 cds\_gene\_31 **CPT:Oneoff/Custom** gene 28 rbs\_gene\_31 34: Report on top bl  $\circ$  /  $\times$ **CPT:Circos Tools** gene 31 ast hits **CPT:PHAnTASM v1**  $22.$  Ten essession **Contract Advised**

# General order of operations

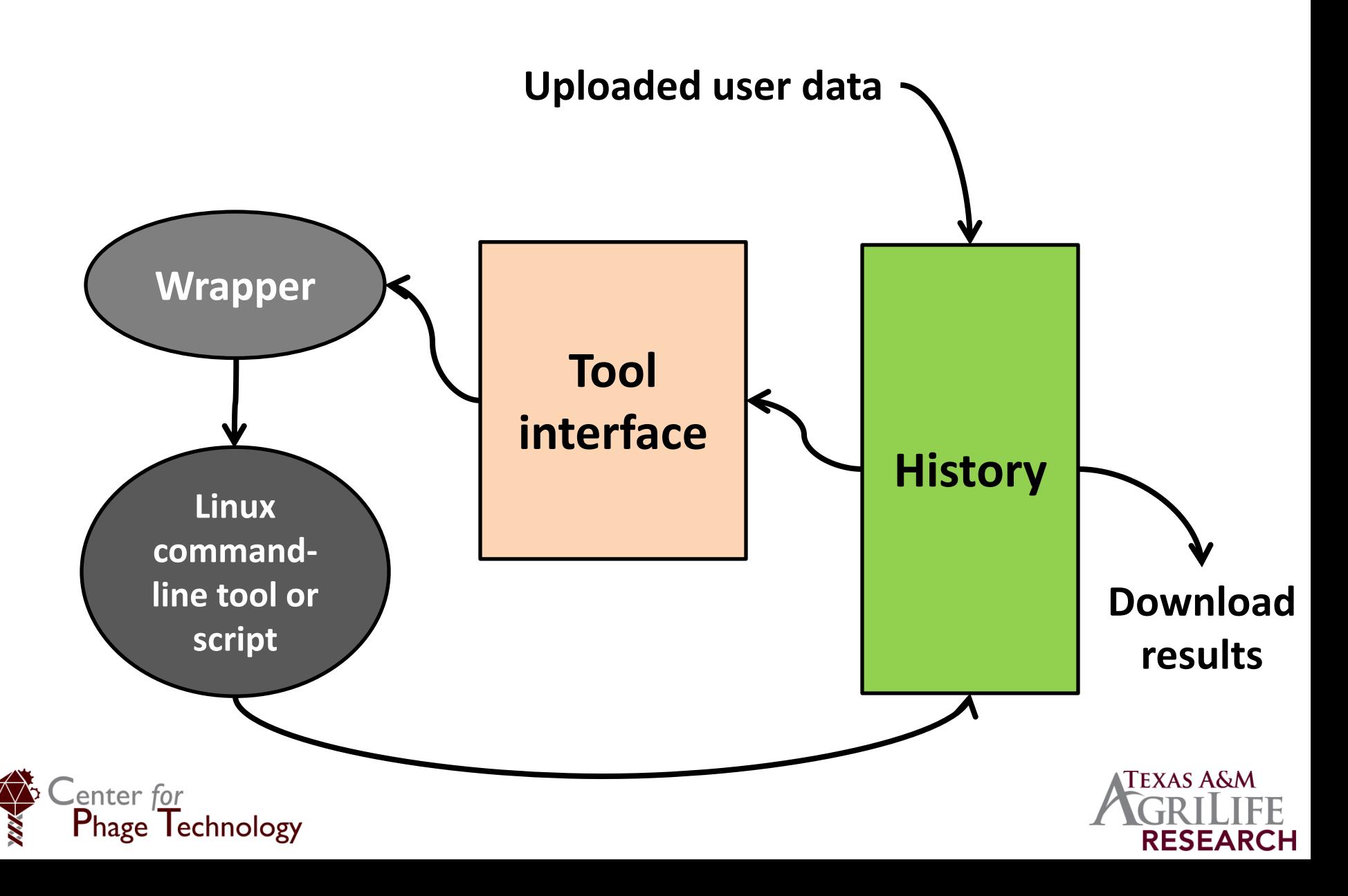

# The history

- The history panel contains all input and output data for your analysis
- All input data for tools (sequences, Genbank files, etc.) must be uploaded to the history to be passed through to the tool
- All running jobs will appear in the history in the order they were entered
- All tool output data will appear in the history

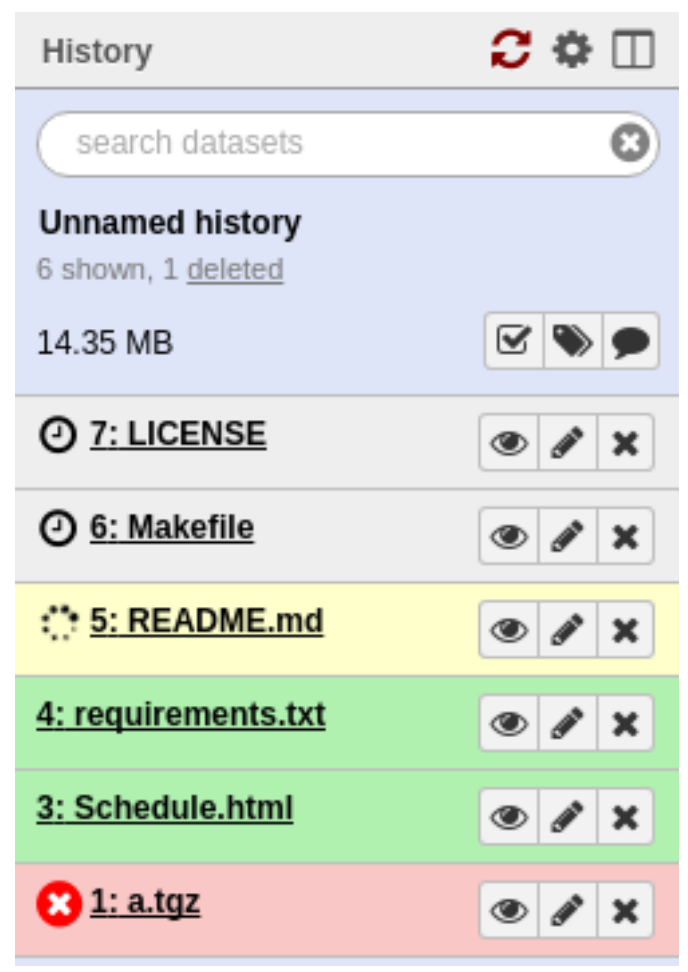

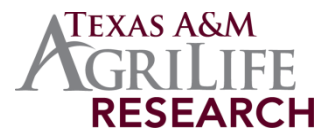

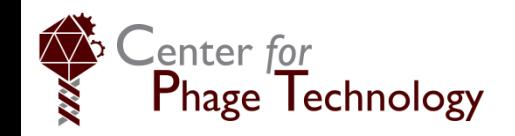

# The history

- Each item in the history is a **dataset** and appears in the order it was entered
	- Each item is numbered
	- Numbers can't be changed but names can be edited by the user
- **Grey** items are queued to run
- **Yellow** items are running
- **Green** items are jobs that are completed and ready for viewing, download or input into the next tool
- **Red** items are jobs that failed or returned an error

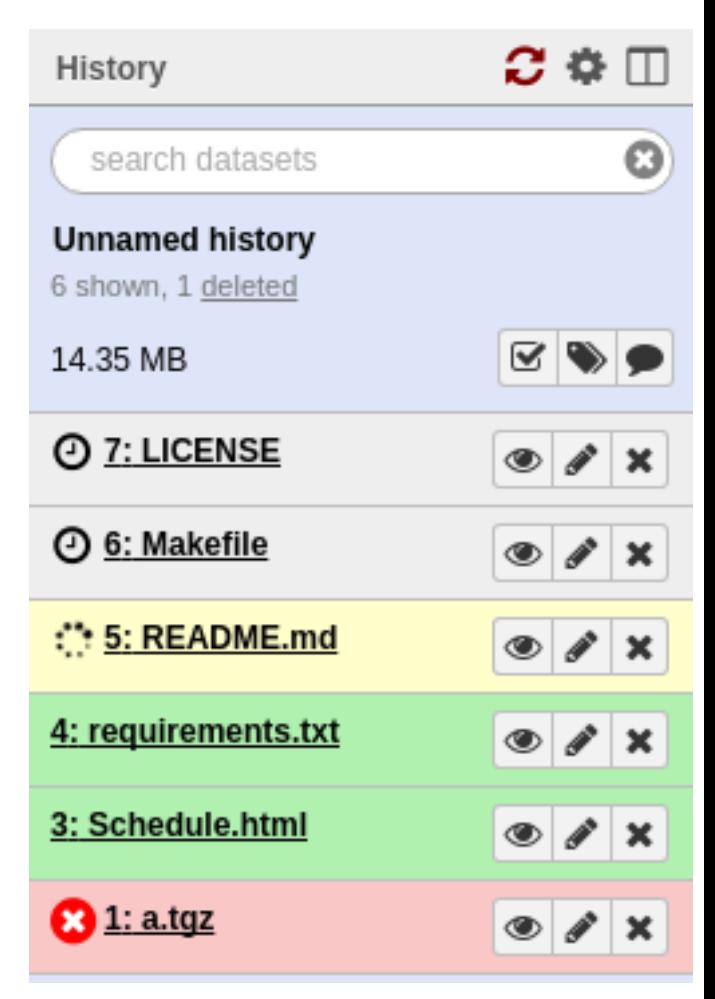

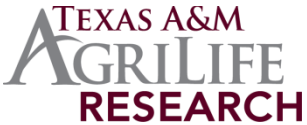

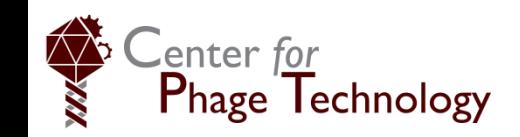

# The history

- The user can create an unlimited number of new histories to keep track of related analyses
- Datasets can be copied or moved between histories
- Histories can be copied or shared between users

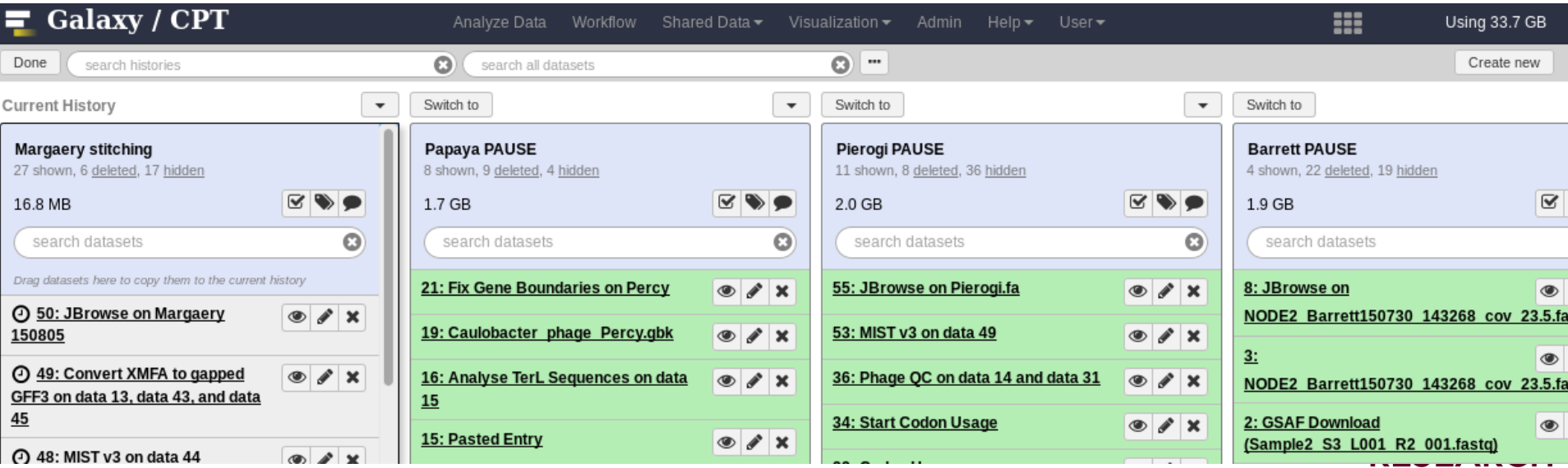

#### Datasets in the history

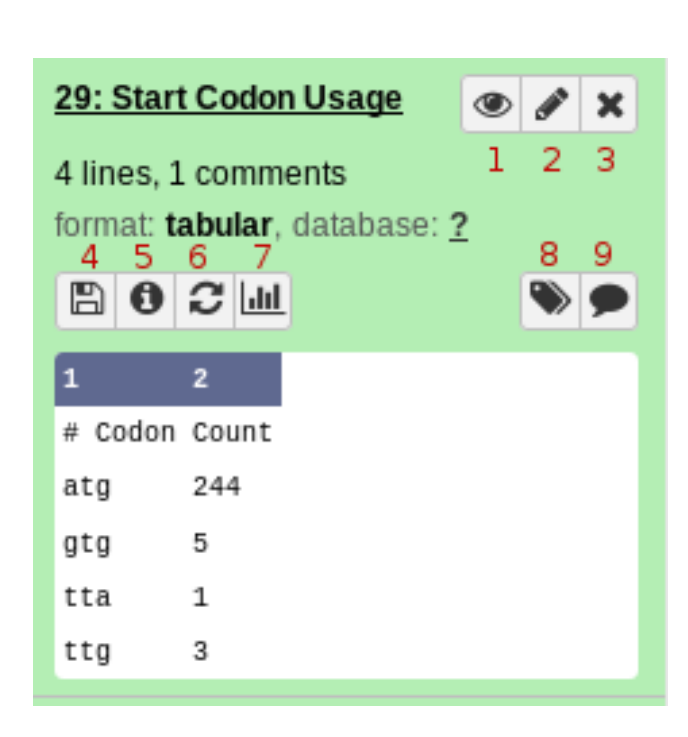

- **1. Eyeball** views the dataset in the main panel
- **2. Pencil** modifies metadata: name, data type, etc
- **3. X** sends a dataset to the trash. You can recover deleted datasets (see below)
- **4. Save** downloads the dataset to your hard-drive. You don't *need* to do this, as Galaxy will always have a copy for you
- **5. Information** views details about the tool that was run and how it was configured
- **6. Rerun** is a very commonly used button. This lets you re-run the tool, with the same parameters configured
	- Need to run the same tool with slightly different parameters? Don't waste time filling out the tool form; re-run it and tweak those.
	- Job failed? Try modifying the tool inputs and re-running it.
- **7. Visualize** lets you visualize compatible datasets
- **8. Tags** let you annotate datasets with tags
- **9. Comments** let you comment on a dataset to remind yourself why you did it, or maybe to annotate some interesting results you found in the output

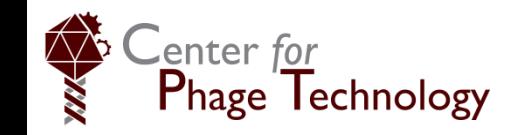

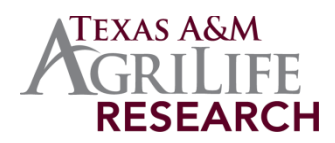

# Failed jobs

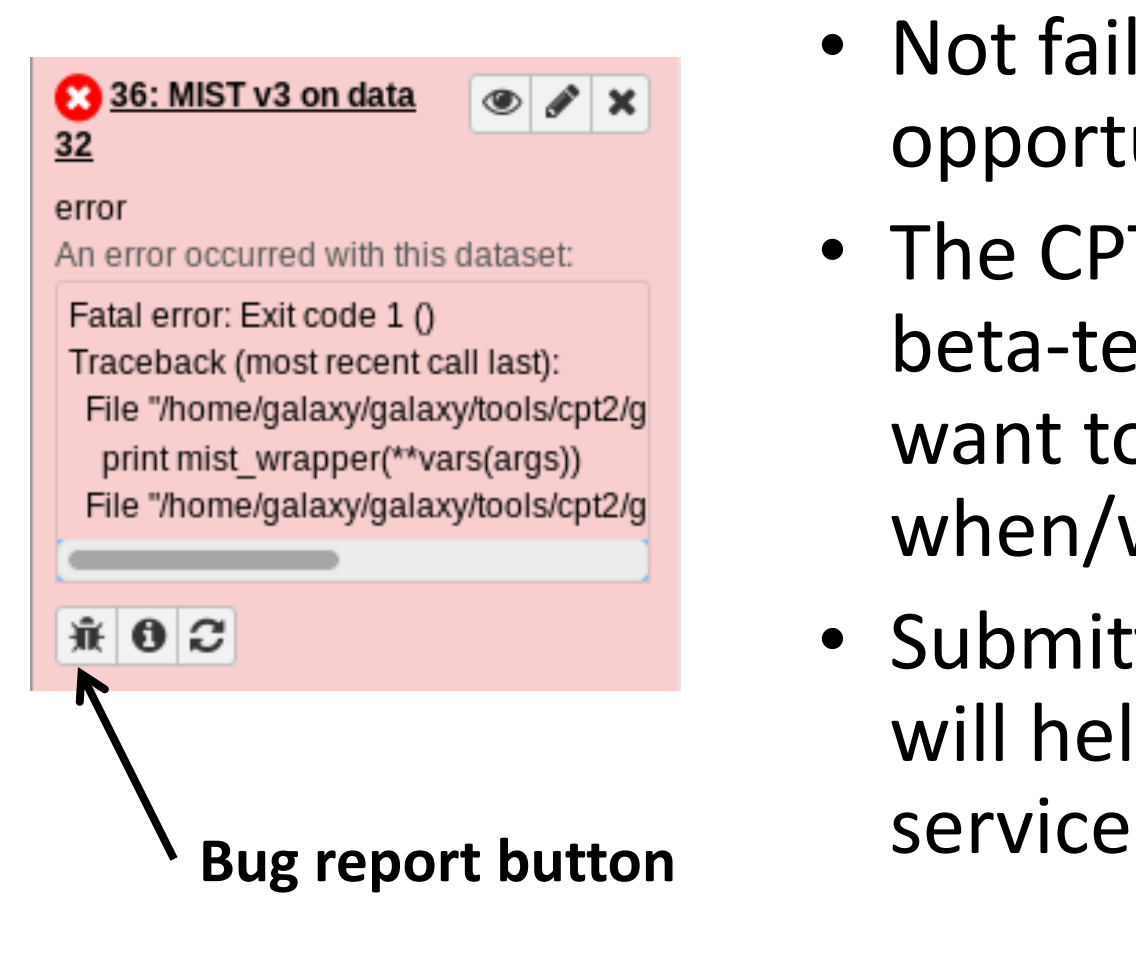

enter for

Phage lechnology

- Not failures but learning opportunities!
- The CPT Galaxy is in a beta-test phase, we want to find out when/why things break
- Submitting but reports will help us improve the

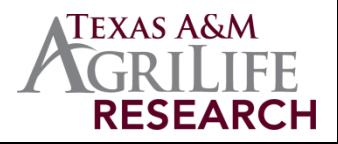

# Analyzing data

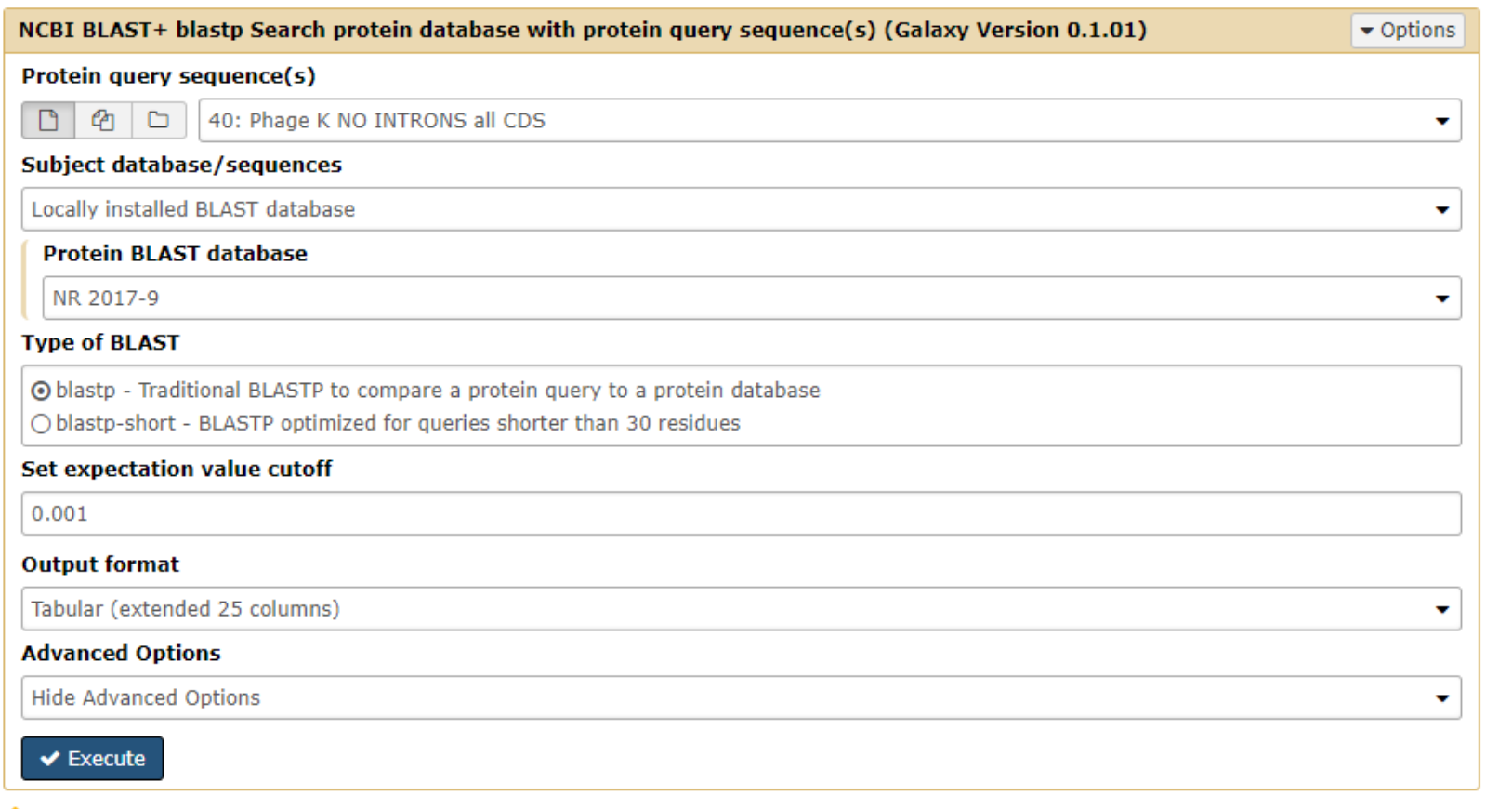

A Note. Database searches may take a substantial amount of time. For large input datasets it is advisable to allow overnight processing.

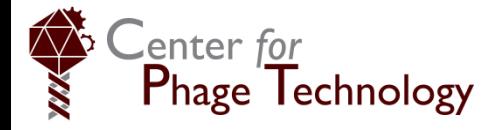

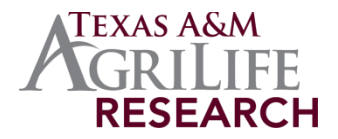

# Analyzing data

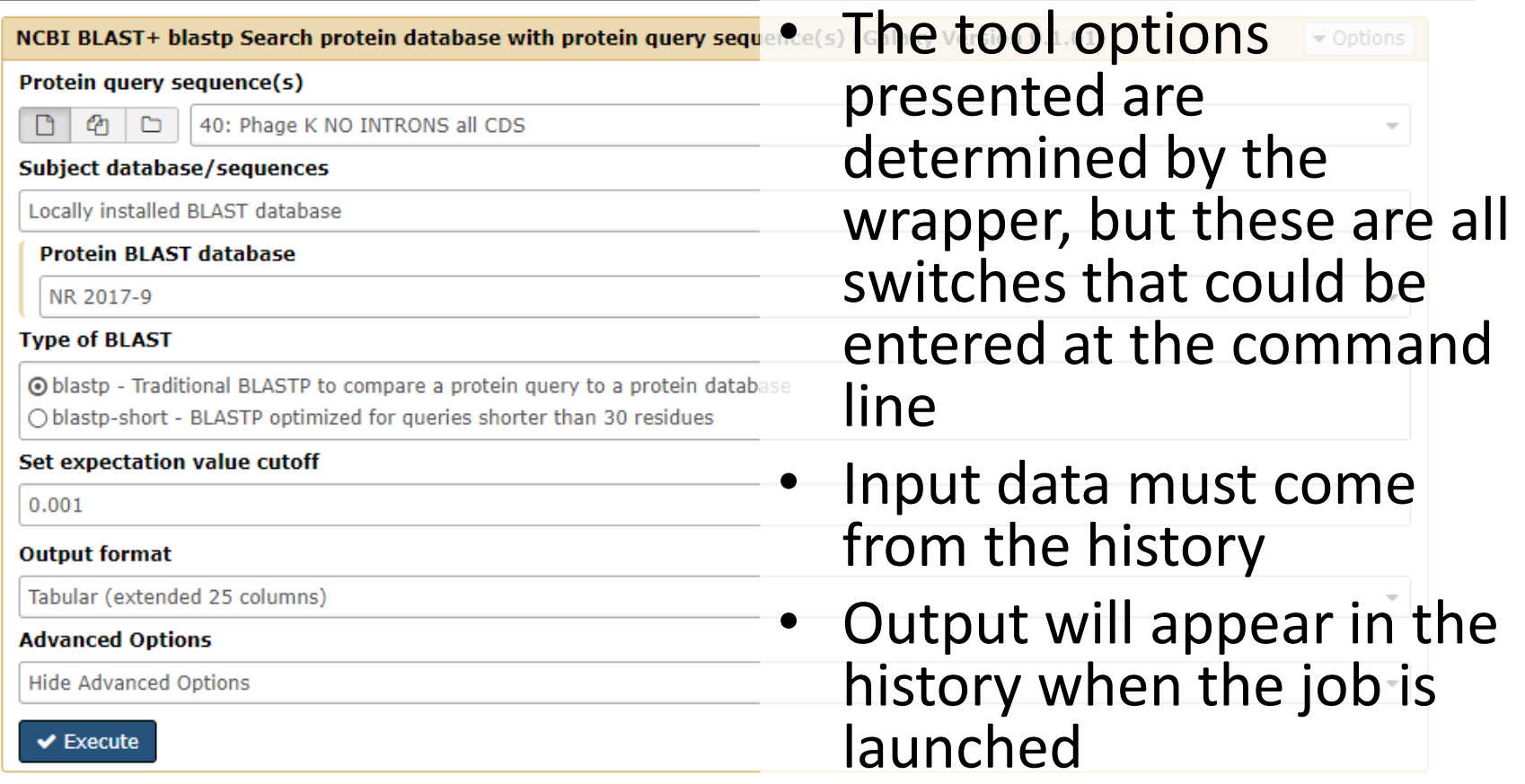

A Note. Database searches may take a substantial amount of time. For large input datasets it is advisable to allow overnight processing.

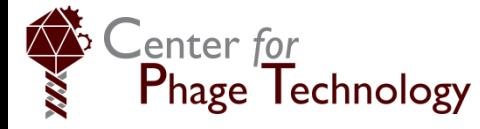

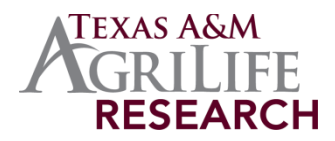

# **Workflows**

- One of Galaxy's most powerful features is the ability to connect jobs in workflows
- Some analyses take a long time; output from one job will automatically be handed off to the next when it finishes

**FXAS A&** 

**RESEAR** 

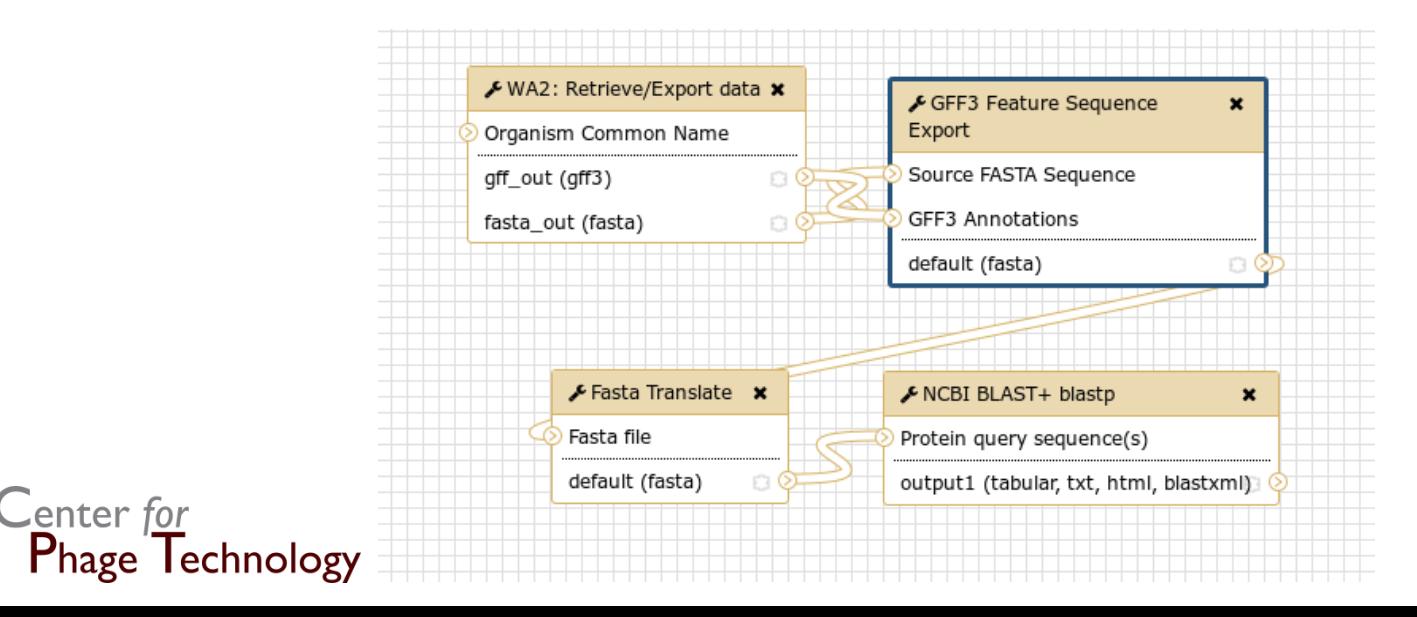

# File conversion tools

- Almost every analysis tool has its own unique output format
- An often invisible but vital part of Galaxy workflows is reformatting the output of one tool to serve as input for the next step
- Part of the workflows are simple tools that parse, reformat or extract data from outputs
- The GFF3 format is a common format and is recognized natively in Apollo

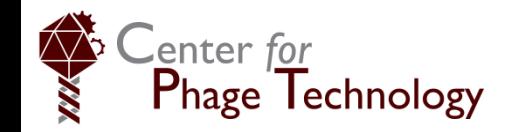

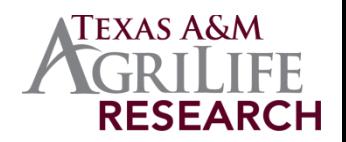

#### Part of the structural annotation workflow

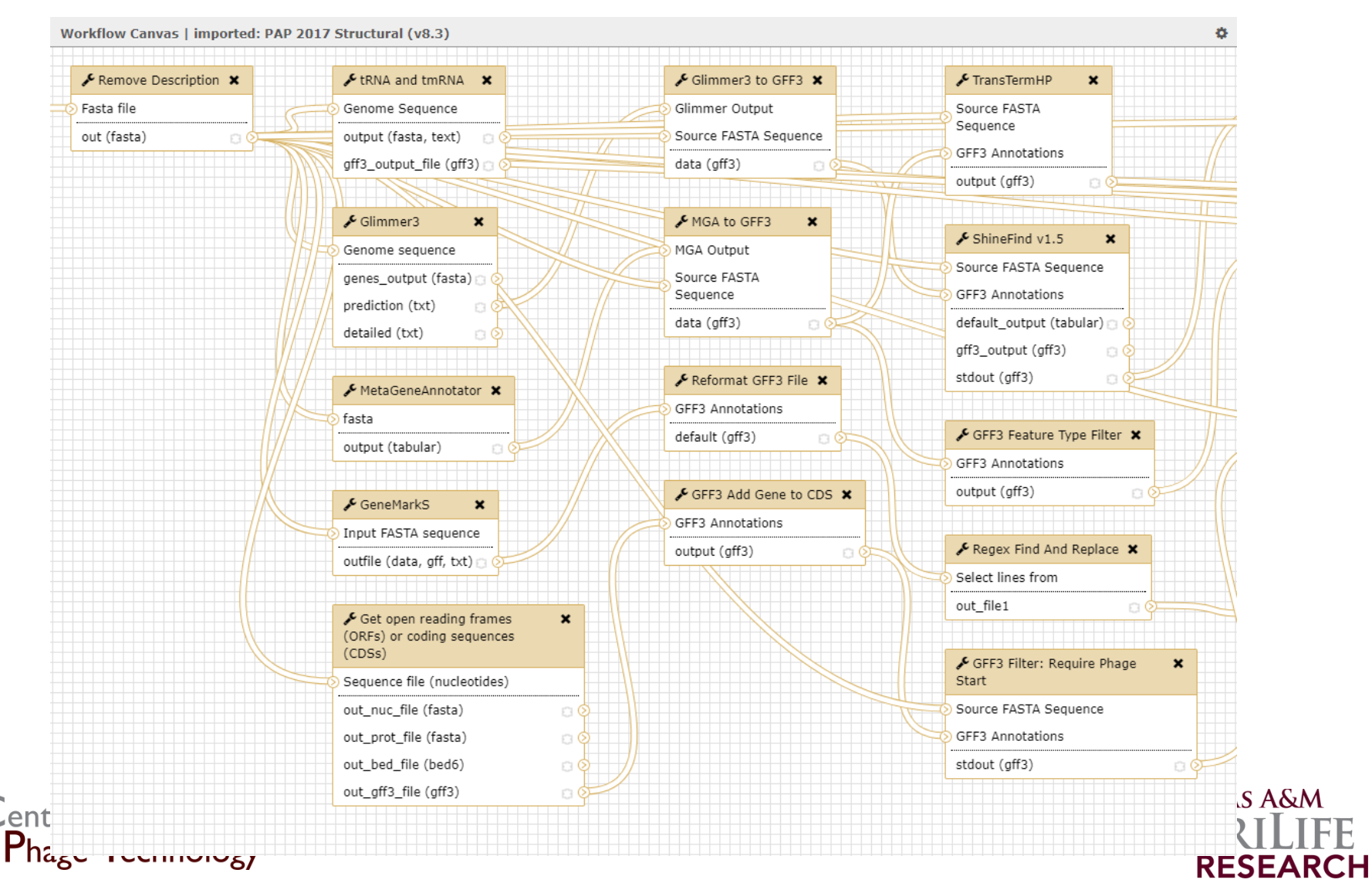

# Eukaryotic gene

- Extensive mRNA processing for intron splicing, 5' and 3' modification
- Difficult to infer protein sequence directly from DNA sequence

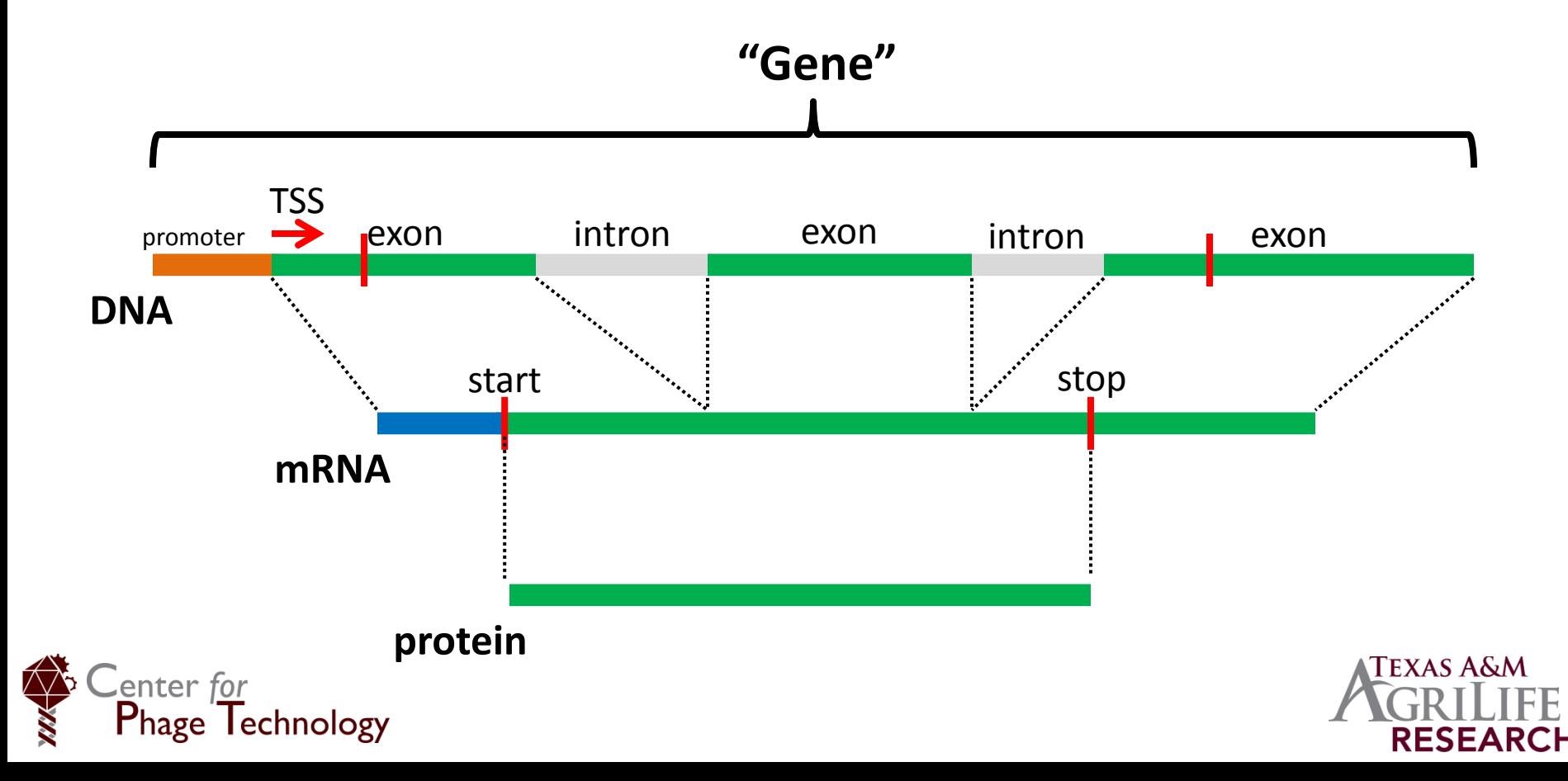

# Prokaryotic gene

- Introns rare, little mRNA processing
- Easy to infer protein sequence directly from DNA sequence

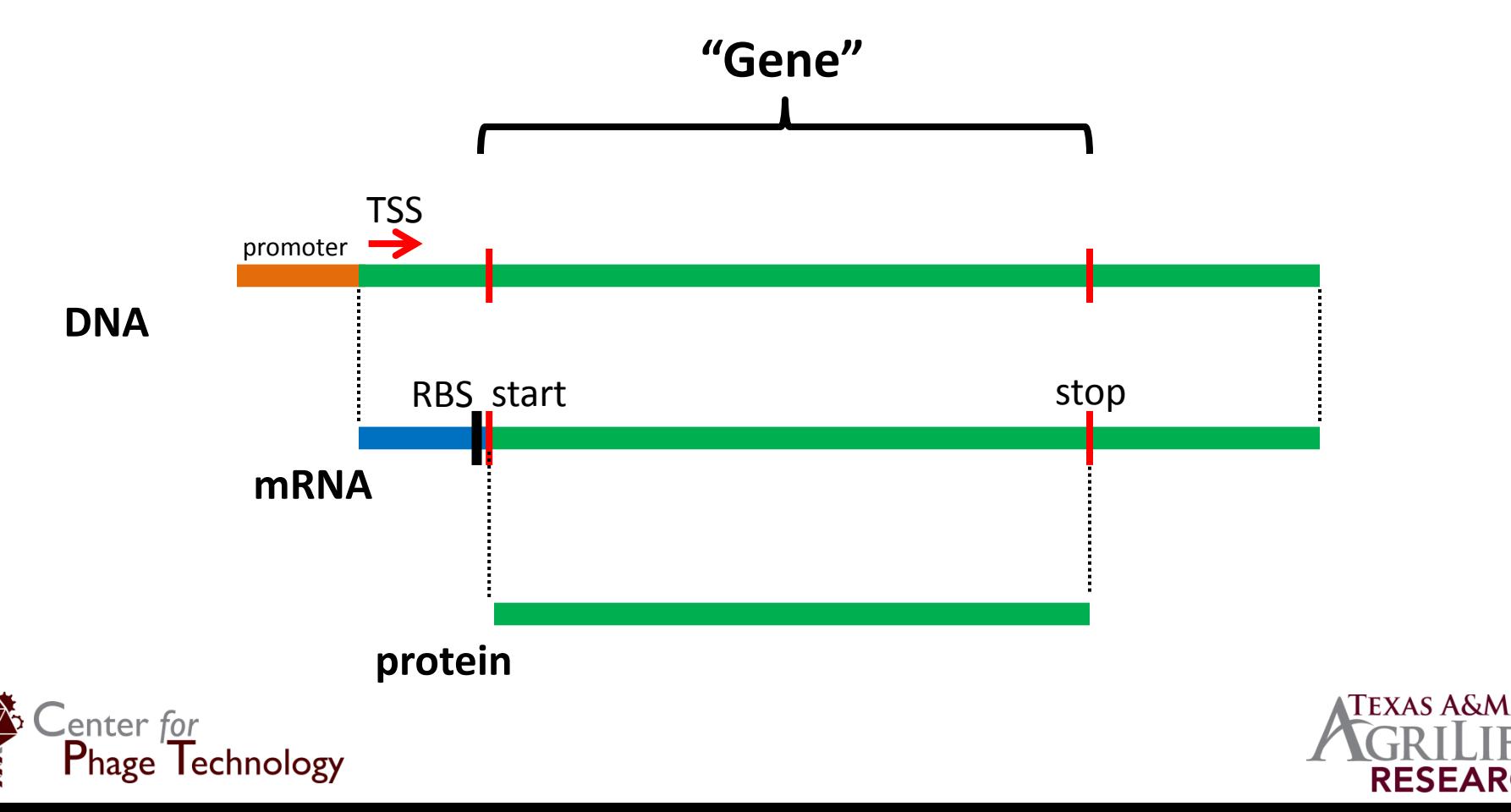

# General Feature Format, version 3

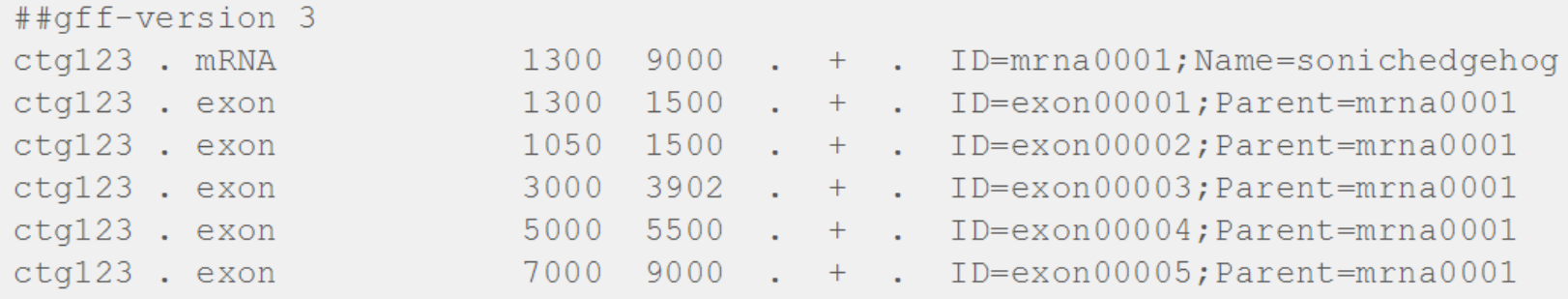

- GFF3 is becoming a dominant format for storing sequence data
- One line per feature: compact, easier to search, parse, and process
- Can be used to store data other than genome annotations: BLAST alignments, conserved domains, etc.
	- **Most of the data in Apollo is stored in GFF3 format**
- The DNA sequence can be stored as part of the GFF3 file as a FASTA sequence, or can exist as a separate FASTA file

enter *fo*i

# General Feature Format, version 3

##qff-version 3

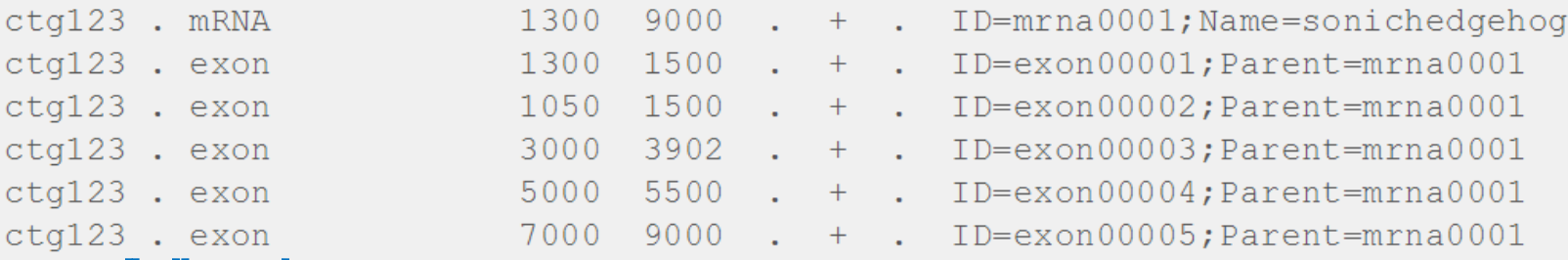

**type**: Type of feature (gene, exon, CDS, etc.)

- Feature types are hierarchical with parent/child relationships
- $mRNA >$  gene  $>$  exon = CDS

**seqid**: Name of the chromosome or contig the annotation refers to. This is usually a separate FASTA sequence file.

enter for

**Phage Technology** 

**source**: Name of the program that generated the feature

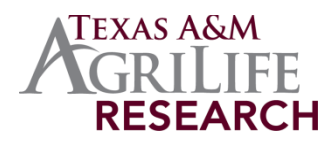

## General Feature Format, version 3

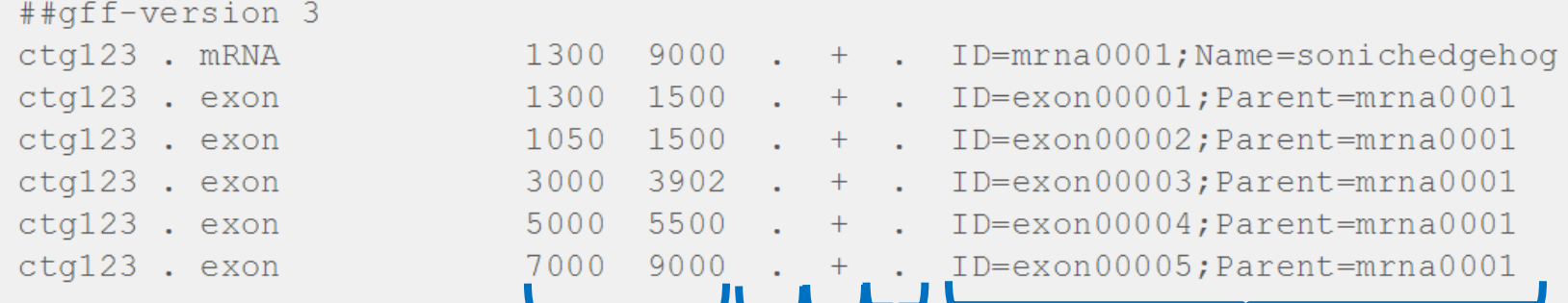

**start, end** : Coordinates of the start and end of the feature, as base position of the sequence specified by **seqid**

enter for **Phage Technology**  **score**: Feature score (e.g., Evalue, P value)

**phase**: where the feature begins relative to the reading frame; 0, 1, or 2 base offset. CDS features must have a phase.

**strand**: Plus (+) or minus (-) DNA strand

**attributes**: Feature attributes

listed as tag=value

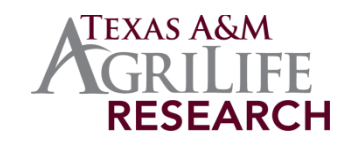

# What is WebApollo?

- WebApollo is an interactive genome visualizer that supports collaborative genome annotation
- "Google Docs, but for genomes"
- Still in development, Apollo is less robust than Galaxy and new features continue to be added
- Maintains genome annotations and multiple evidence "tracks" to guide annotations
- The CPT has developed tools that bridge Galaxy  $\leftrightarrow$  Apollo

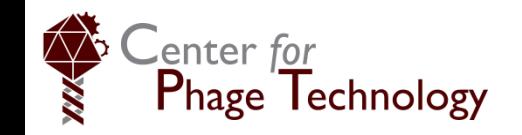

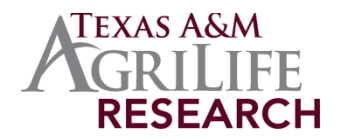

#### **JBrowse**

- Jbrowse is a genome viewer implemented in many online tools (including RAST and PATRIC)
- Viewer only, no editing function
- Apollo is an addition to JBrowse
	- To work with data in Apollo, it is first used to generate a JBrowse instance that is then loaded into Apollo

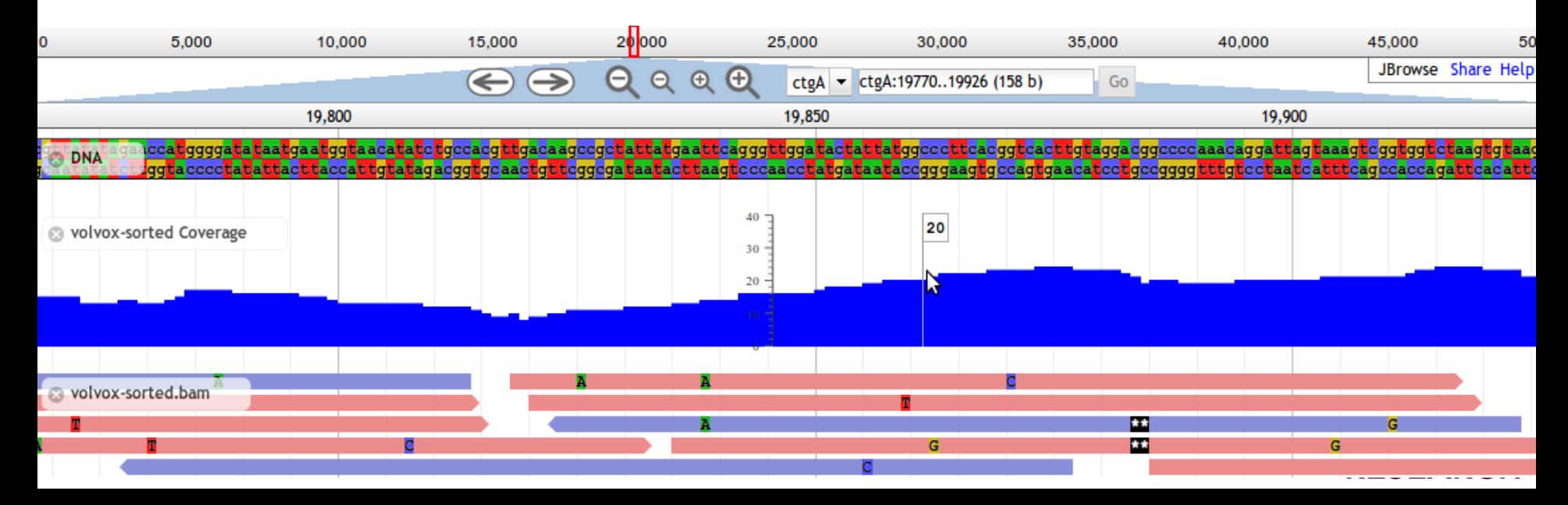

# Galaxy/Apollo order of operations

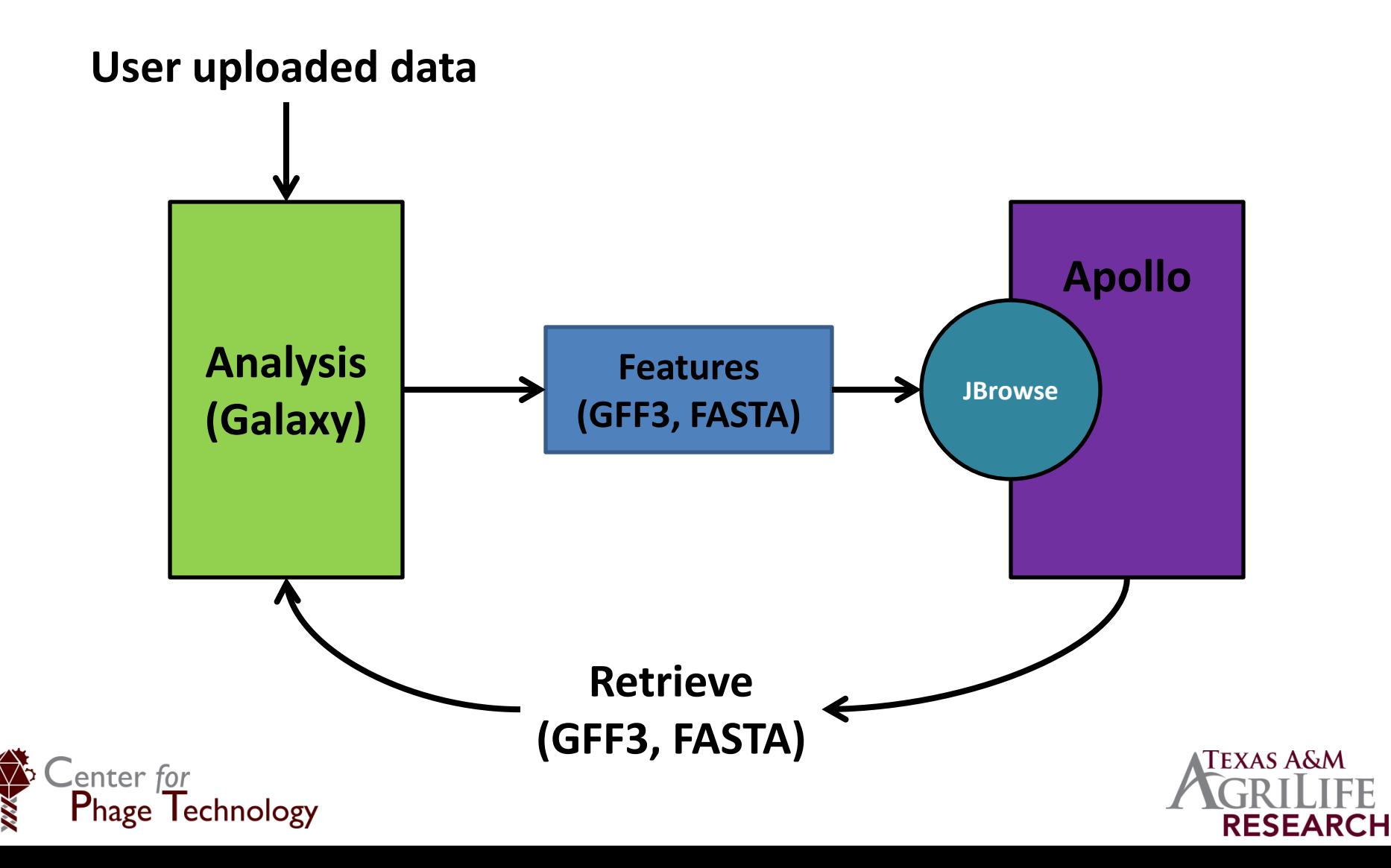

#### Annotations in Apollo

- User annotations appear in the topmost track of the display
- Tracks below this are generated by various tools in Galaxy and imported to Apollo

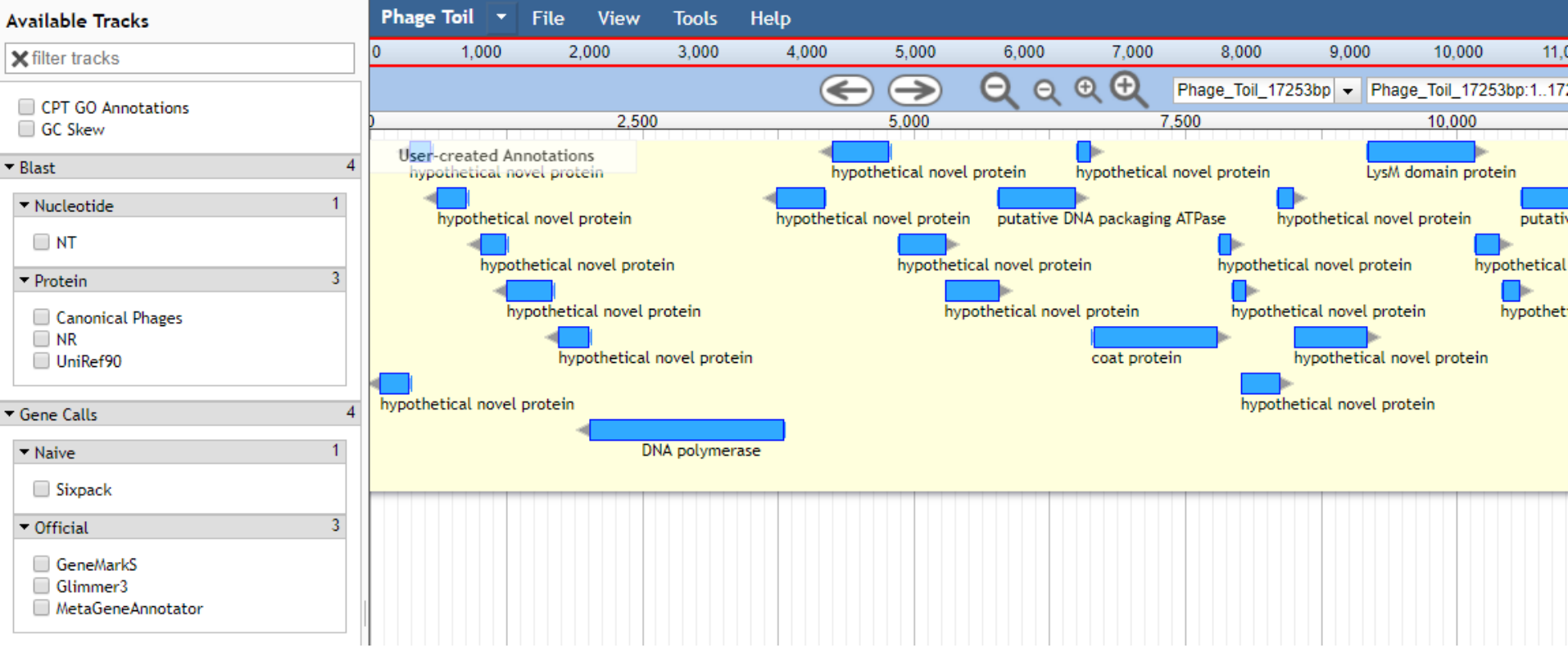

#### Evidence tracks in Apollo

- Features in Apollo can **only** be created from evidence tracks
- Unlike purely manual editors like Artemis, the user cannot select sequence and create a feature *de novo*
- This is part of a philosophical decision by Apollo, that features are **only created with evidence**

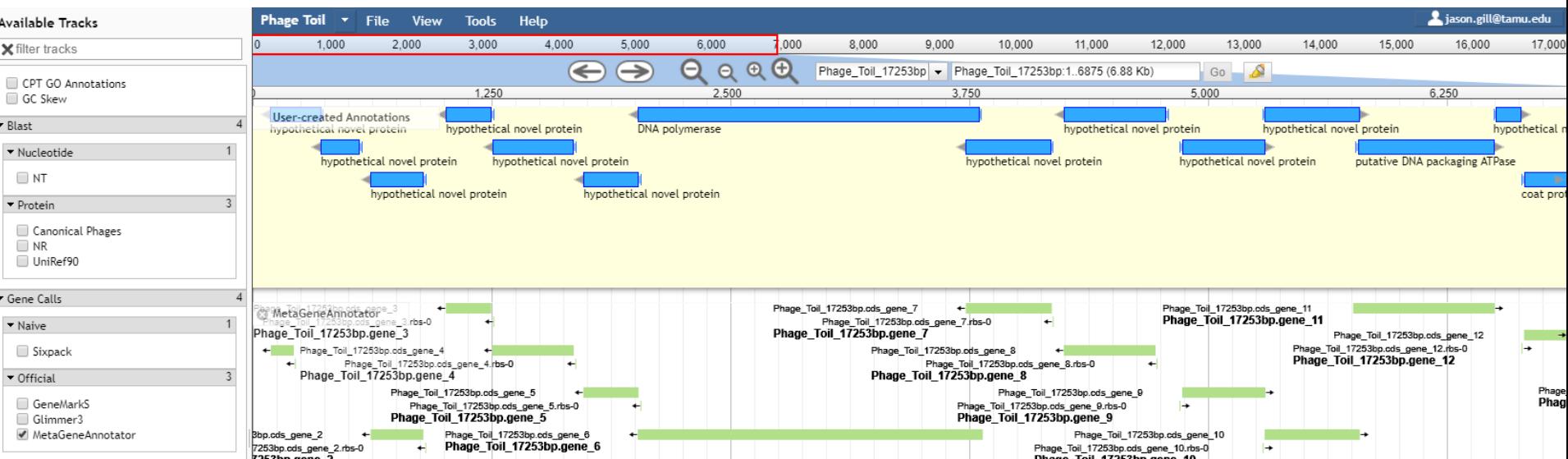

#### Structural annotation

- The output from gene-calling programs appears in the evidence track
	- Output is first run through a program that adds RBS sequences to each gene
	- Genes are manually called and moved into the annotation track
- Gene callers sometimes miss genes, so there is a track generated by a naive ORF caller (modified Sixpack) to call all possible genes
- tRNAScan/ARAGORN and TransTermHP also run at this step

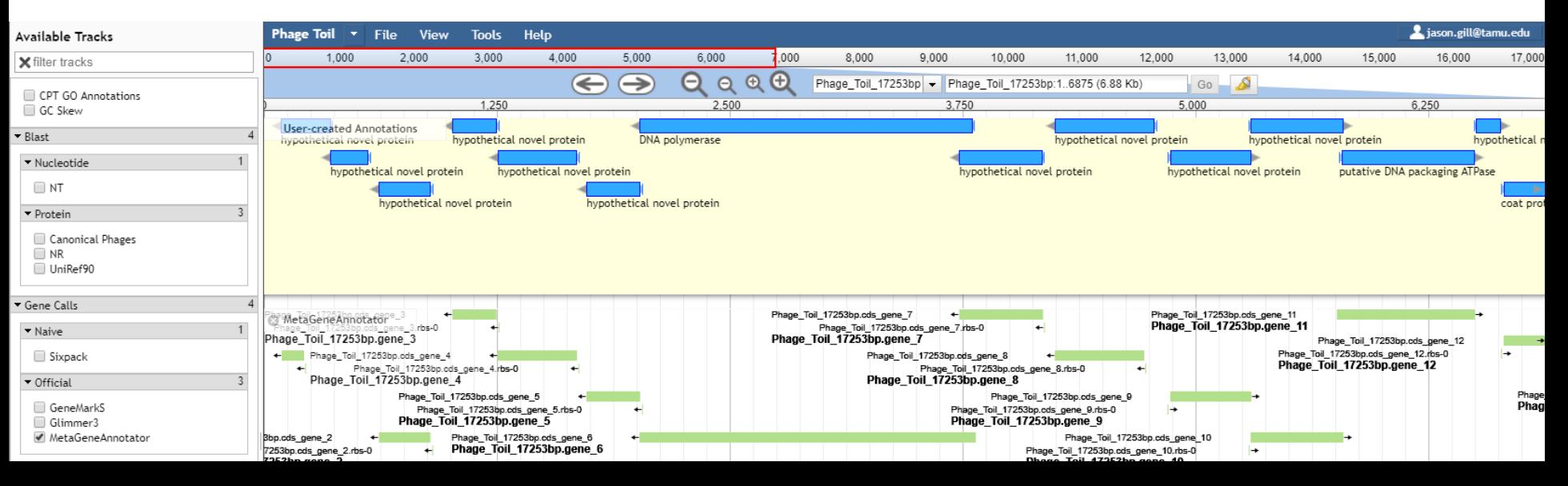

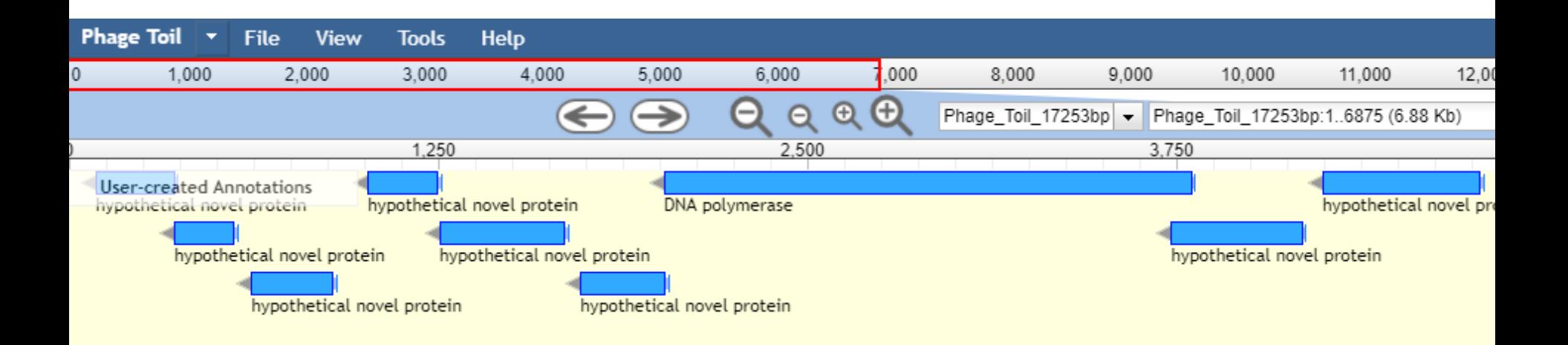

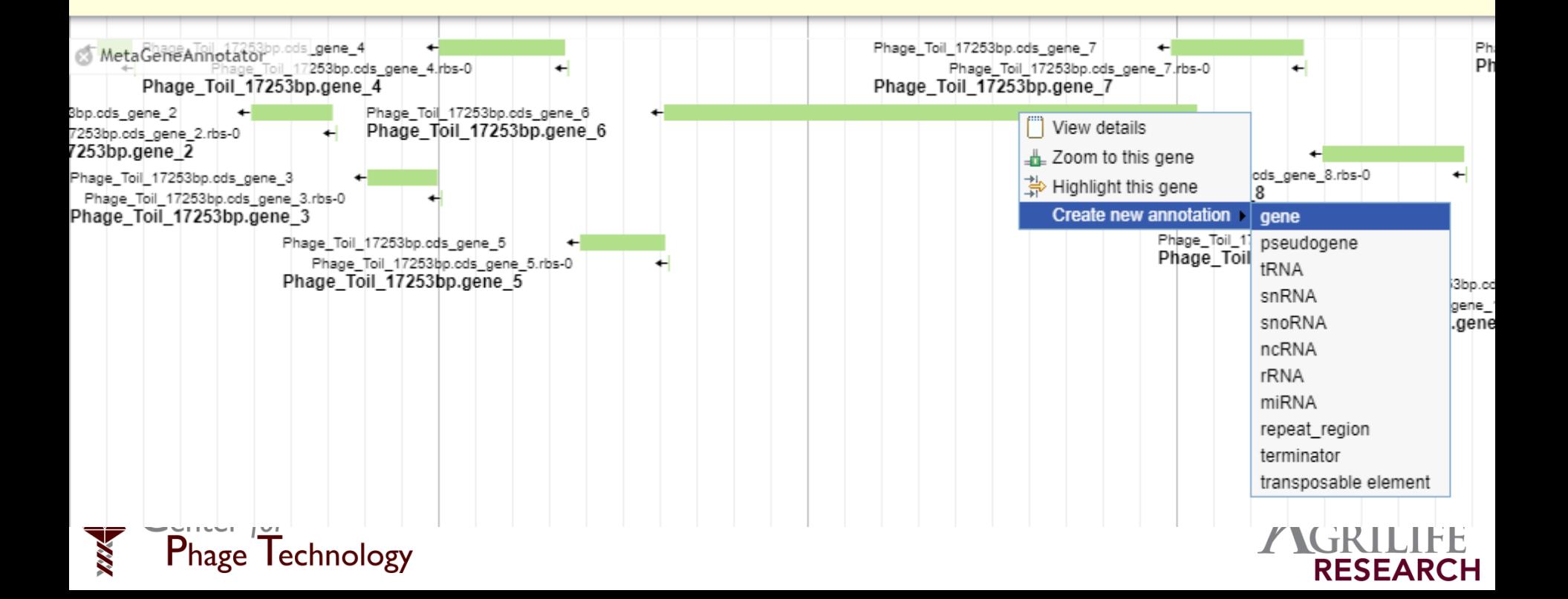

#### Structural annotation: terminators

- TransTermHP detects potential rho-independent terminator but is noisy
- Many false-positive results
- Terminators must be called after genes to put them in proper context

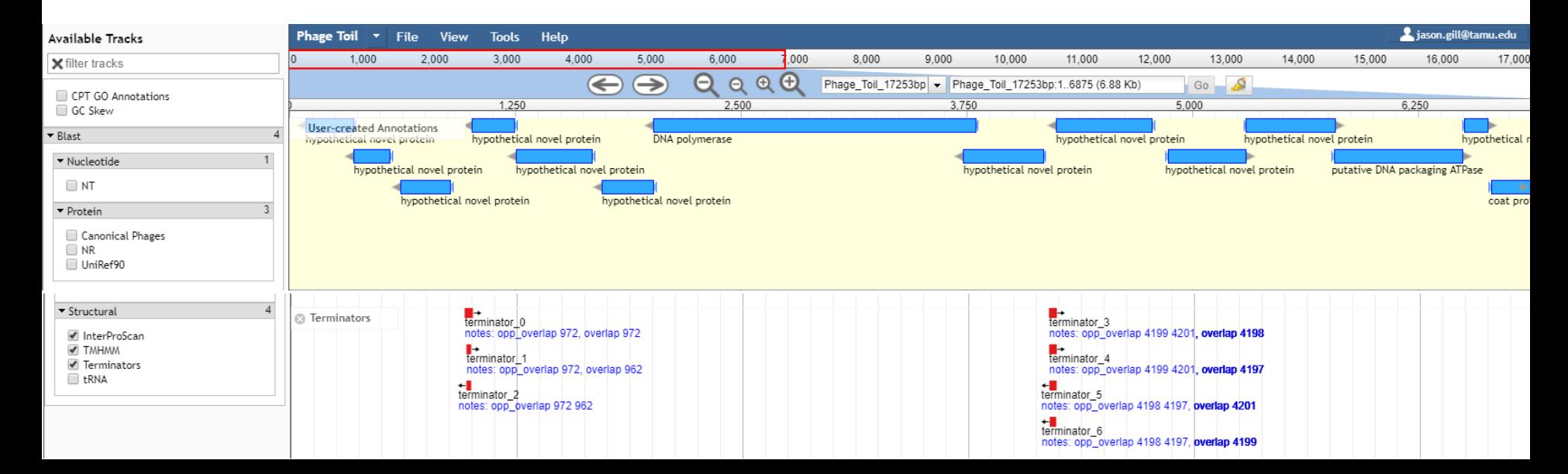

## Functional annotation: BLASTp

- All CDS's called in the structural annotation phase are exported to Galaxy, searched in BLASTp and the results converted to GFF3 format for display
- Hits, E-values and alignments are available in Apollo
- BLAST against other more useful databases also possible

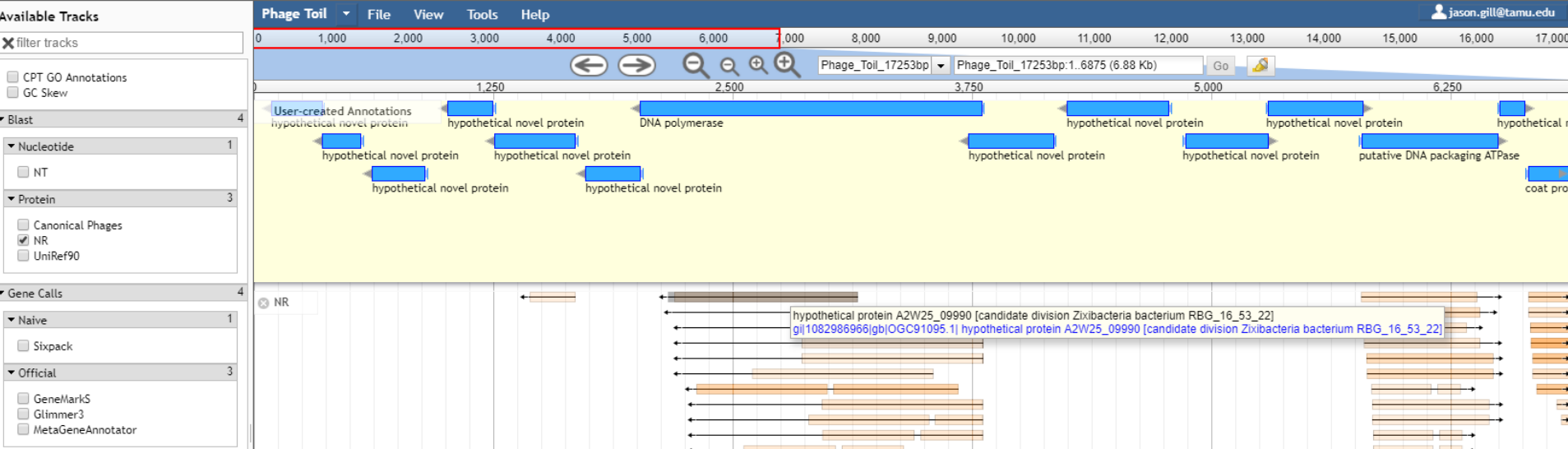

#### Functional annotation: conserved domains

- All proteins are run through InterProScan at the same time as BLASTp
- Outputs are converted to GFF3 for display
- Conserved domains can give evidence for gene function that simple homology (BLAST) will not

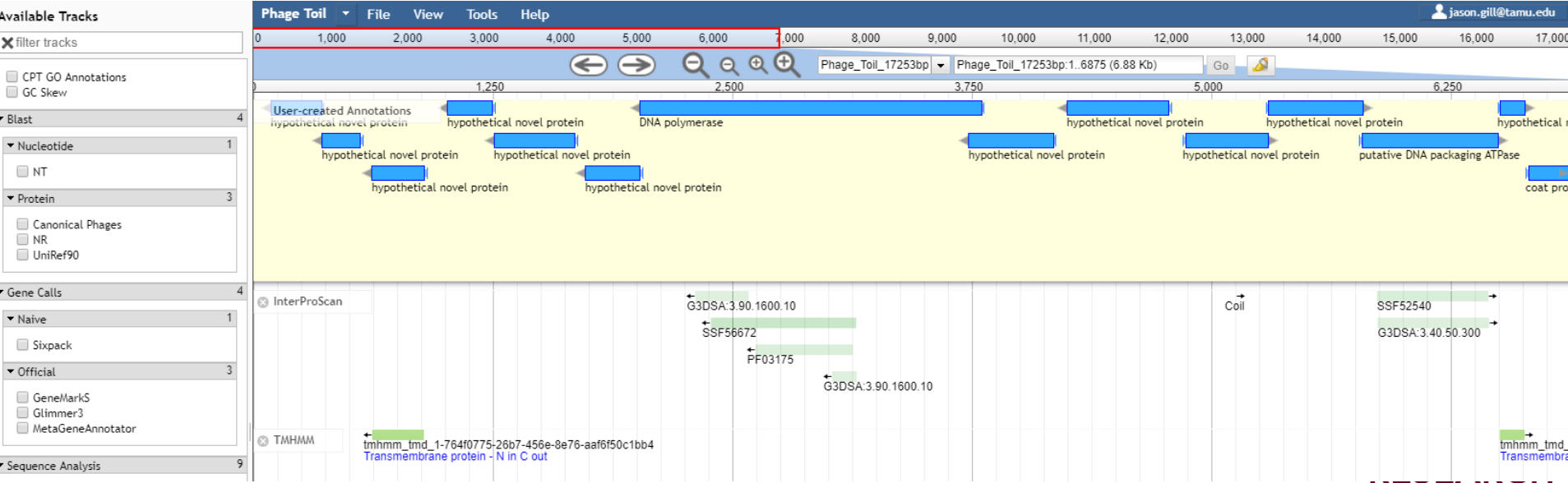

#### Conserved domain hit information

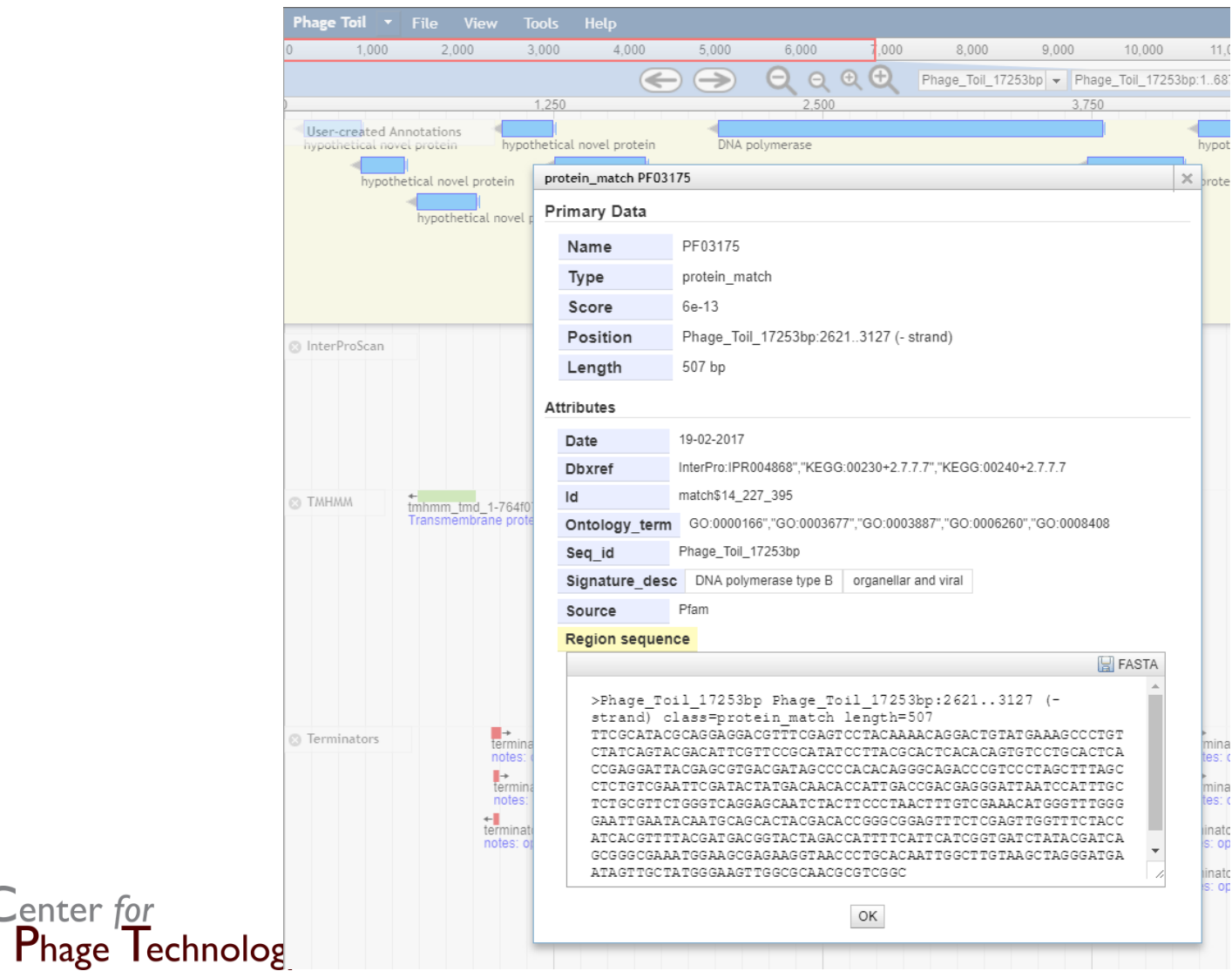

**TEXAS A&M RESEARCH** 

## Adding annotations

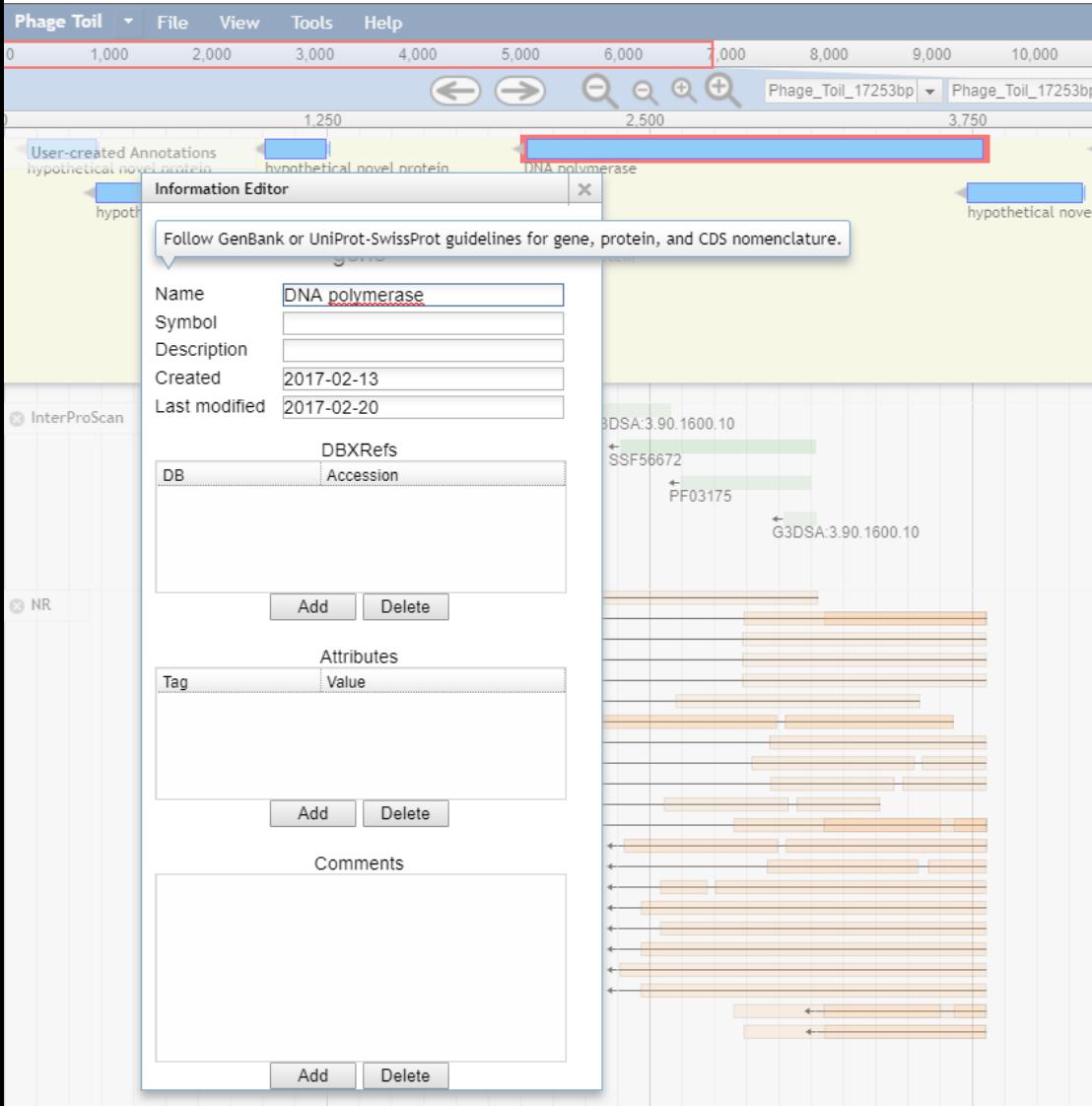

- Functional annotations are typed in by the user for each gene based on evidence
- Hoping to automate this step in the future

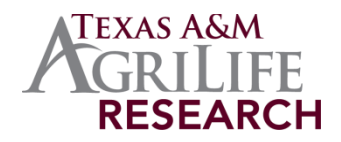

# Solutions for "special" phage cases

- Many *Caudovirales* phages contain "special case" genes that are not often detected by annotation tools or automated workflows
	- Lysis genes
	- Introns
	- Tapemeasure frameshift chaperones

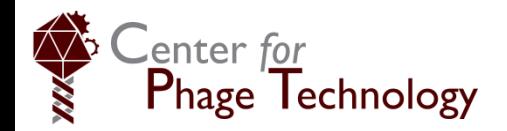

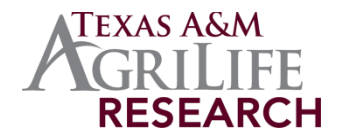

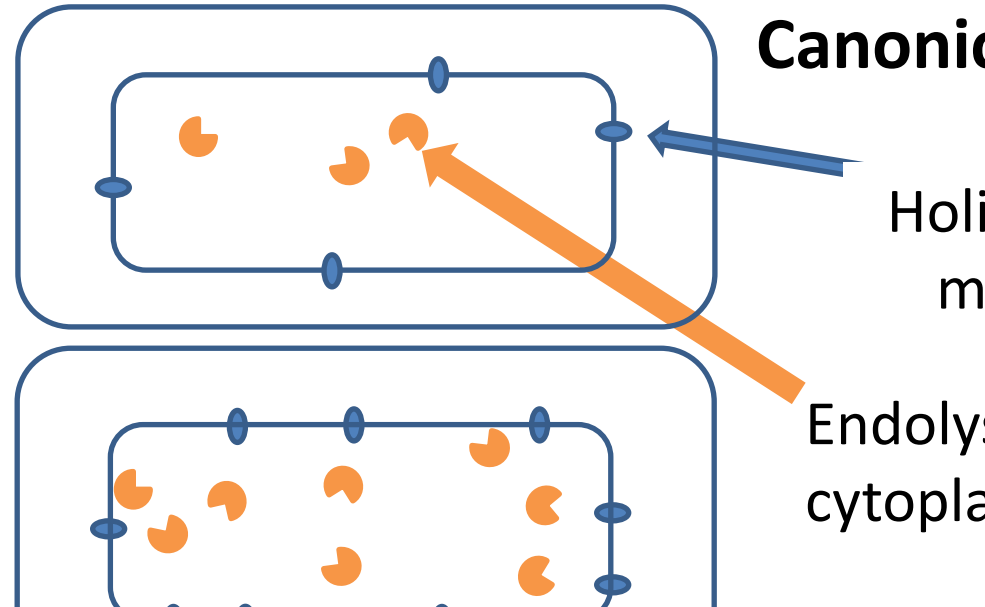

#### **Canonical holin /endolysin lysis**

Holin accumulates in IM, mobile and harmless

Endolysin accumulates in cytoplasm, fully active

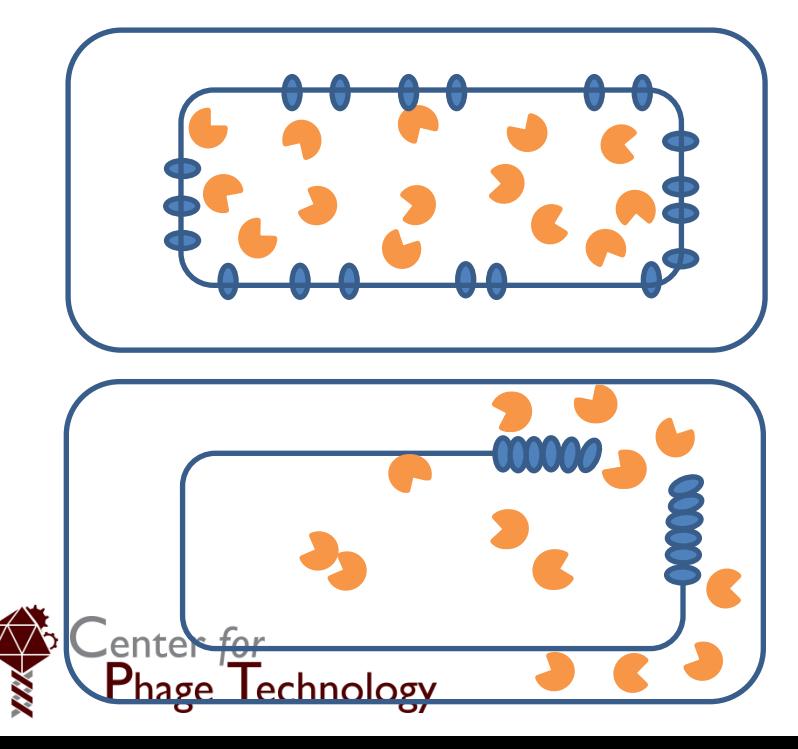

At a the programmed time, holin *triggers* to form massive "**holes"** (average 350 nm for lambda)

Endolysin escapes through holes & attacks peptidoglycan

# Spanin complex

- After holin triggering, endolysin is released to degrade peptidoglycan
- In Gram –ve hosts, a third component, the spanin complex, disrupts the outer membrane
- The canonical spanin is 2 components: an **inner membrane** protein with an N-terminal TMD, and an **outer membrane** lipoprotein tethered to the inner leaflet of the OM by a lipid anchor

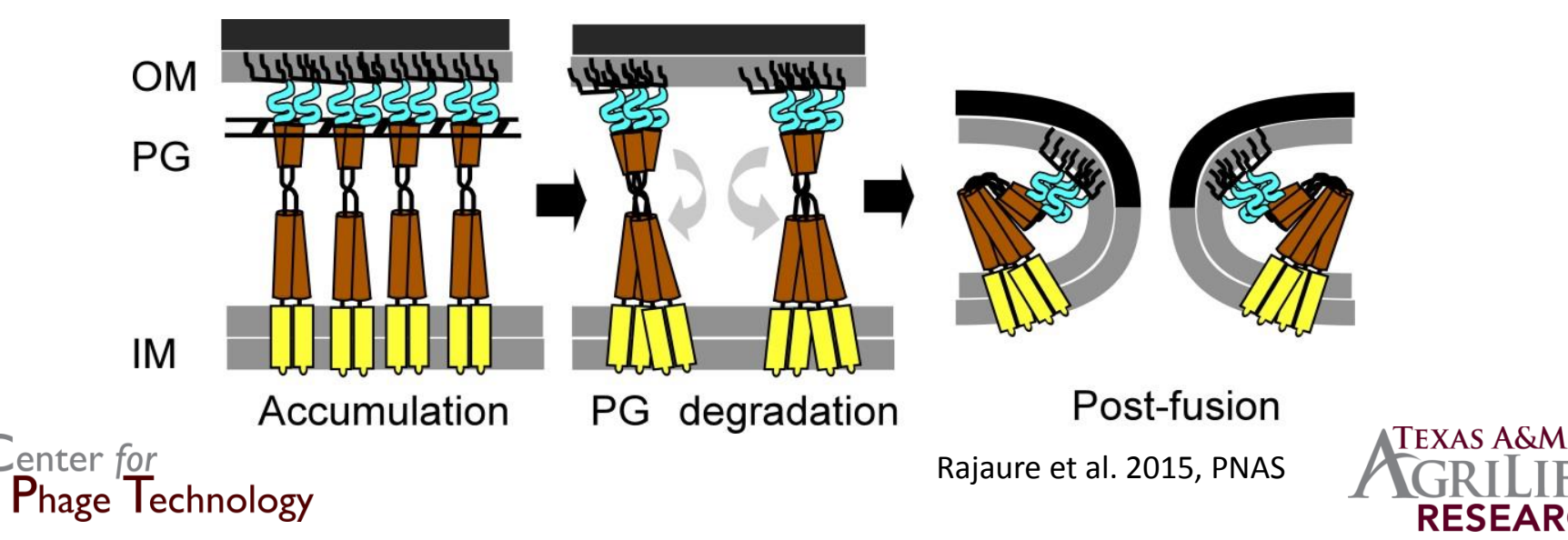

### Lysis genes

- Lysis genes are often found co-localized in **lysis cassettes**
	- **Endolysin:** conserved domains or BLAST homology
	- **Holins:** small, 1 or more TMD's
	- **Spanins:** Adjacent, partially or fully embedded
		- **i-spanin: 1 N-terminal TMD**
			- **o-spanin: 1 N-terminal lipobox**

**Embedded genes not found in normal structural annotation!**

**N-terminal lipobox, C-terminal TMD**

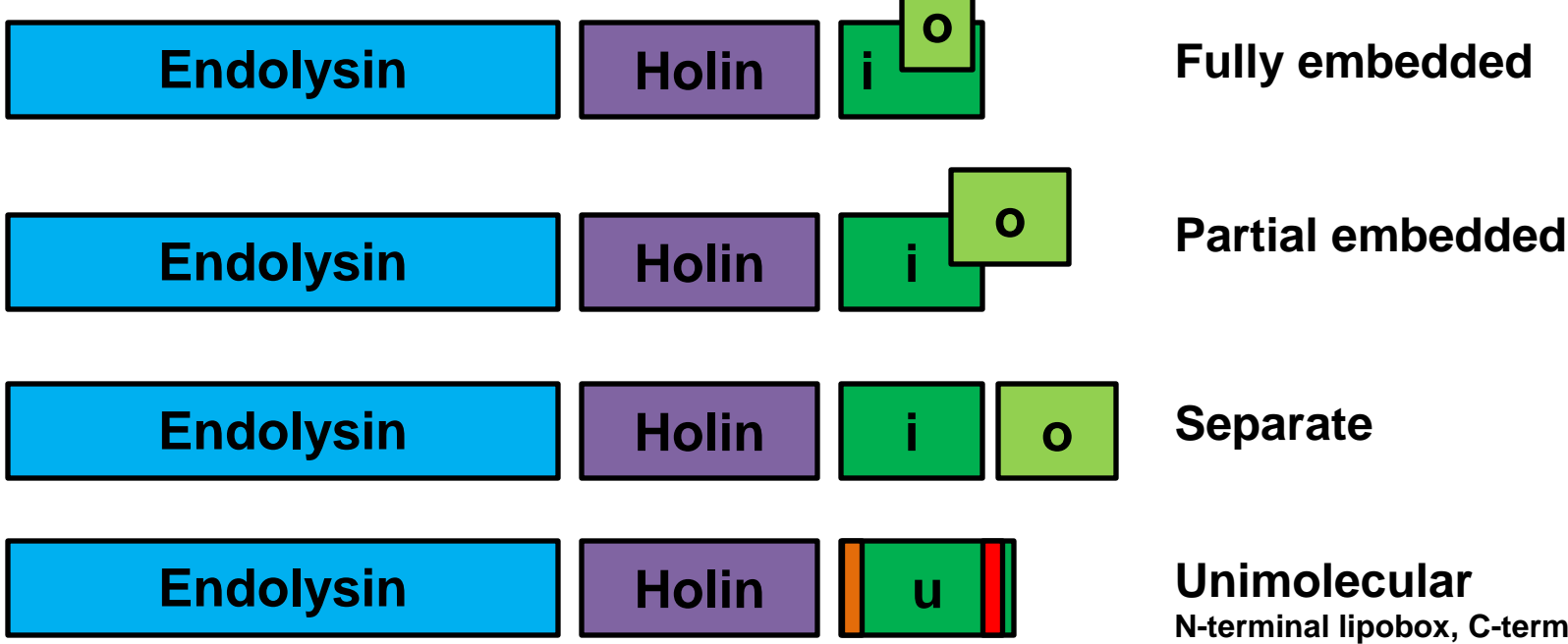

# Holin finding

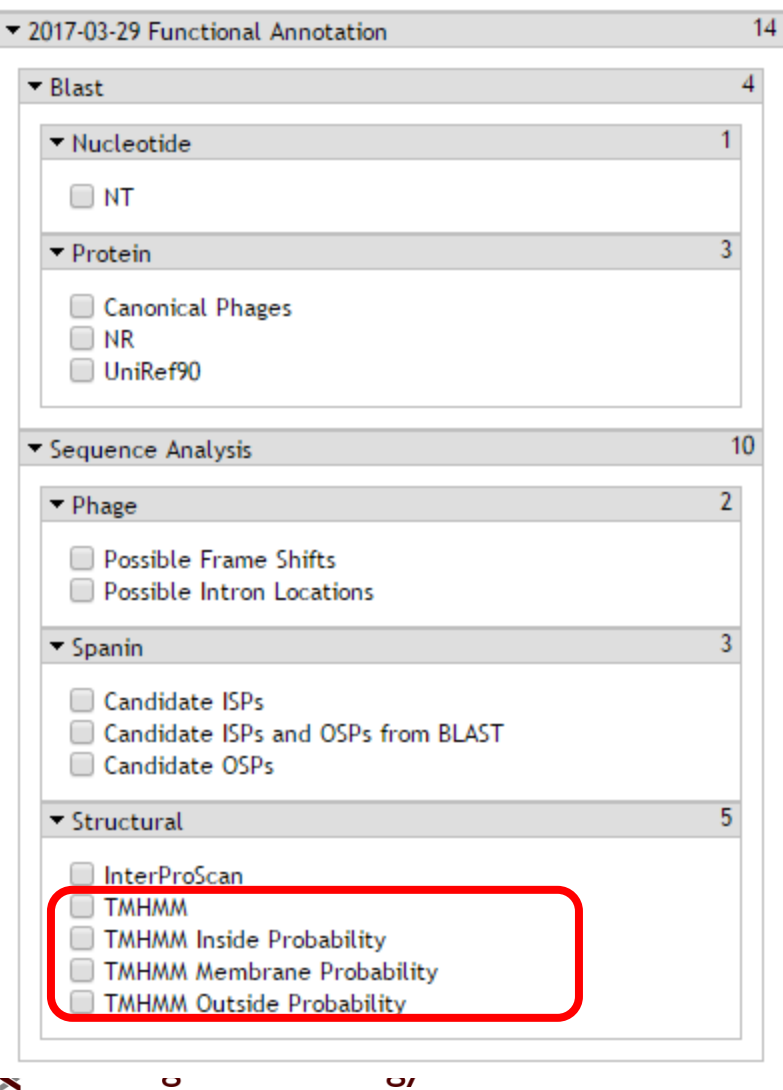

- Small, TMD-containing proteins
- Look for holins first next to the endolysin gene
- Must have 1 or more TMDs
- May have homology to another holin by BLAST but unlikely

# Holin finding

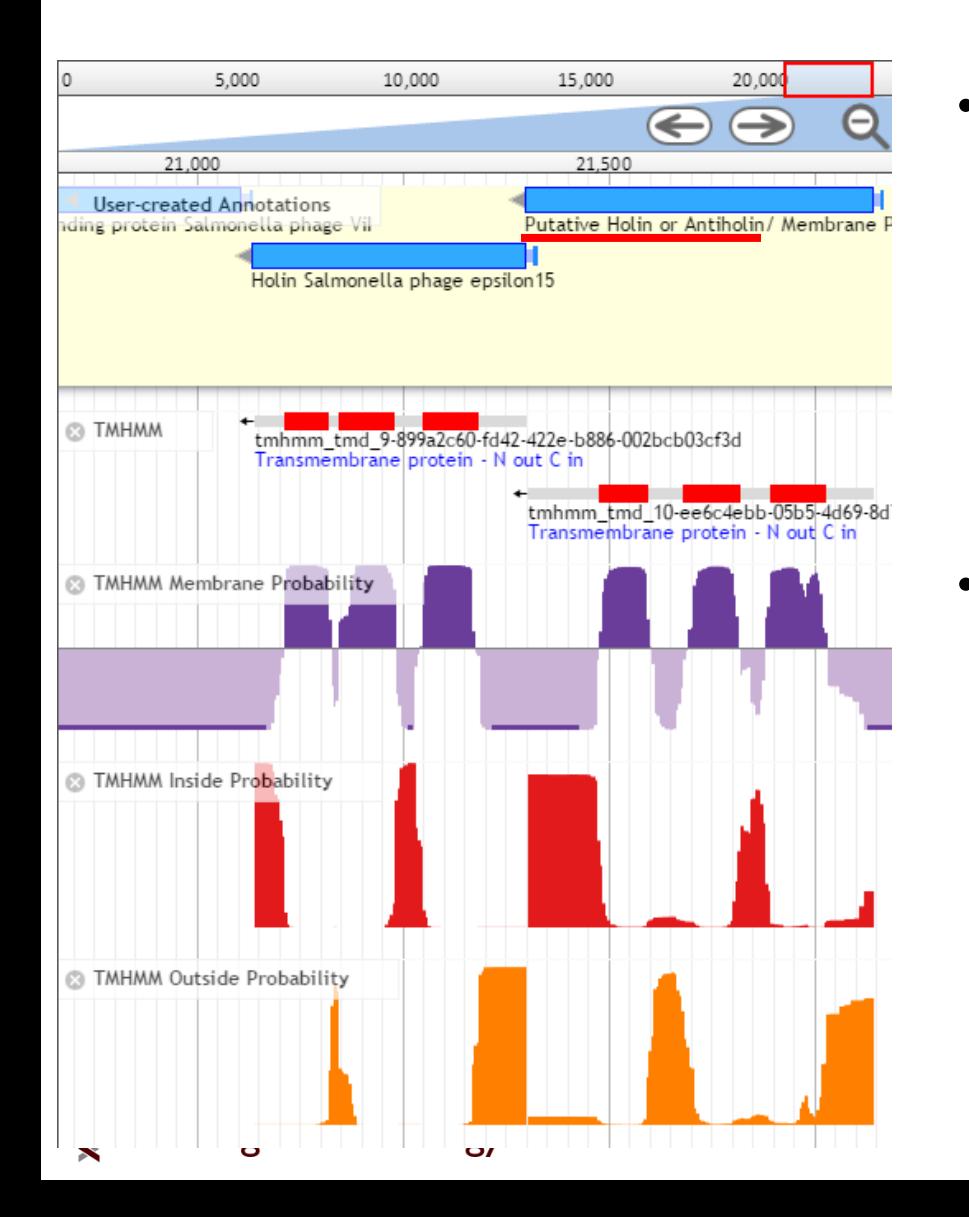

• **New display tracks for TMHMM**

- TMHMM: number and location of predicted TMD's
- Membrane: actual scores from TMHMM plotted to genome
- Inside: Probability this region is in the cytoplasm
- Outside: Probability this region is in the periplasm/extracellular
- **Most likely** location is adjacent to the endolysin
	- If no holin candidate near endolysin, lysis genes may be distributed
	- Probably will not be identifiable unless there is *only one* small TMDcontaining protein in the whole genome (unlikely), or BLAST homology to a known holin (also unlikely)

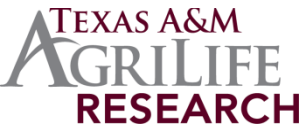

# Spanin finding

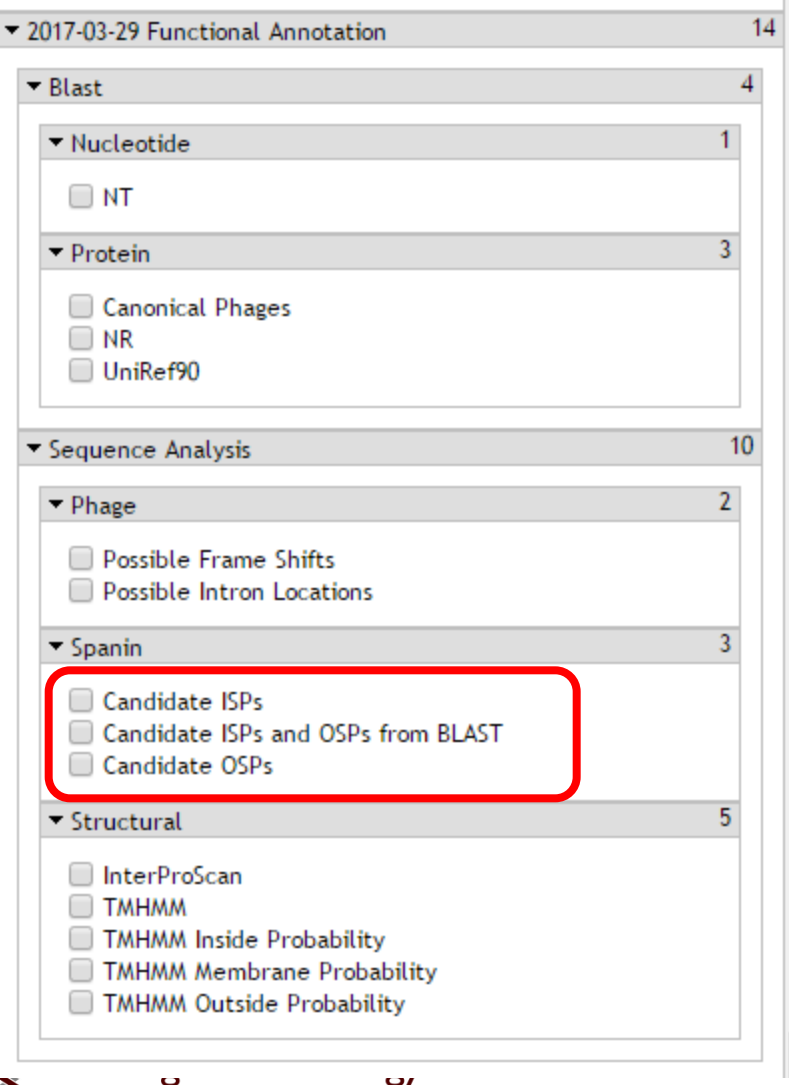

- Candidates from BLAST
	- Low sequence conservation in spanins
- Candidate ISPs (i-spanin)
	- Naive ORF calls analyzed by TMHMM
- Candidate OSPs (ospanin)
	- Naive ORF calls analyzed for N-terminal lipobox signals

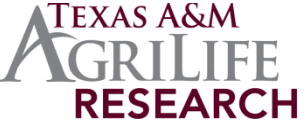

# Spanin finding

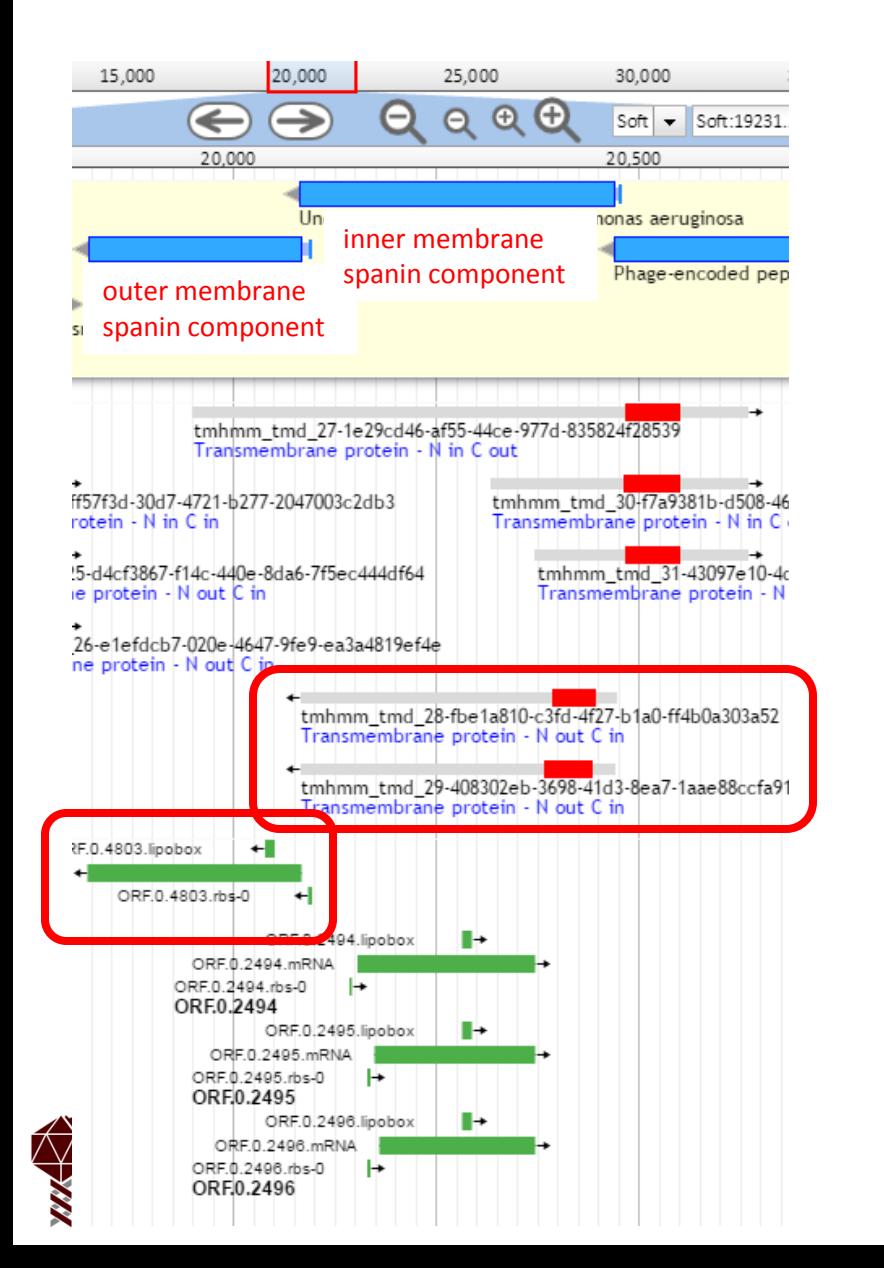

- Likely spanin gene pairs
	- 1 protein with N-terminal TMD (top)
	- 1 protein with N-terminal lipobox (bottom)
	- Adjacent or o-spanin embedded in i-spanin
	- i-spanin is never embedded in o-spanin
- OSP tool conducts naive ORF calls, should find embedded genes not found during structural annotation  $\Gamma$ exas A& $N$

**RESEARCH** 

## Introns

- An intron is an extra section of DNA that interrupts the protein-coding sequence of a gene
- This sequence has *ribozyme* activity and splices itself out of the mRNA, leaving an intact message and a free intron RNA
- Introns often (but not always) contain a homing endonuclease gene
- These are often found in *essential* genes, and often in genes involved in DNA metabolism

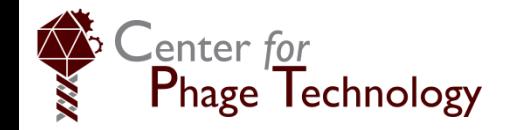

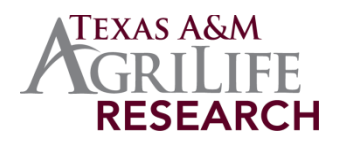

## Introns are self-splicing elements

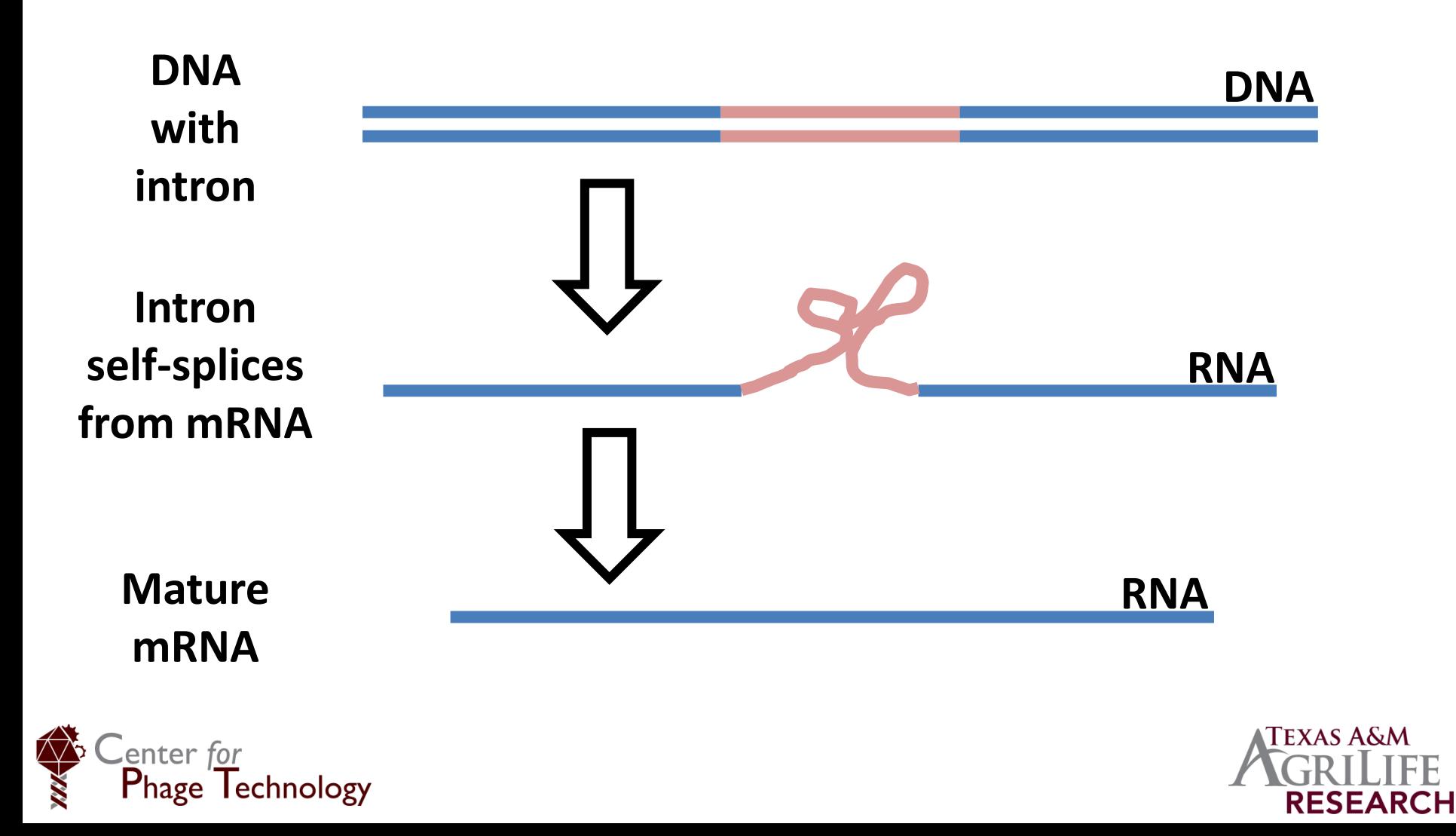

#### Introns

- Two or more genes that BLAST to the same protein could indicate an intron
- You can look at the BLAST results: do the two genes in your genome align to different portions of the same protein?

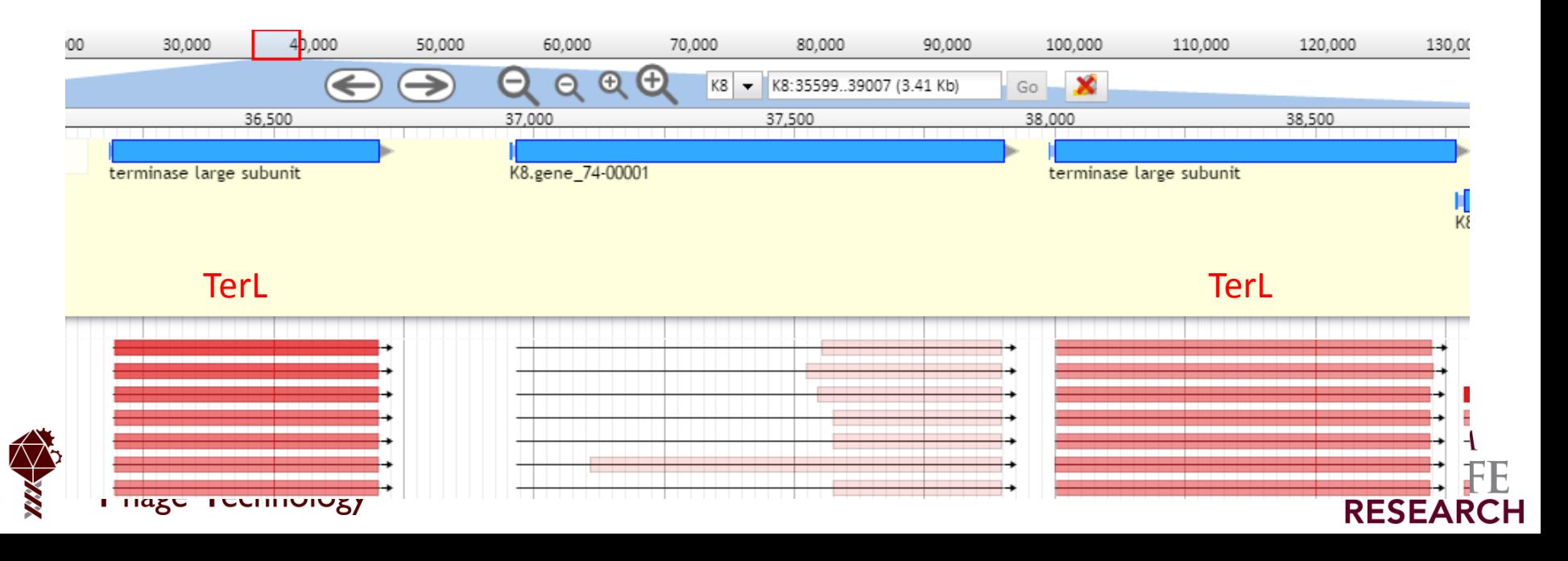

# Intron finding track

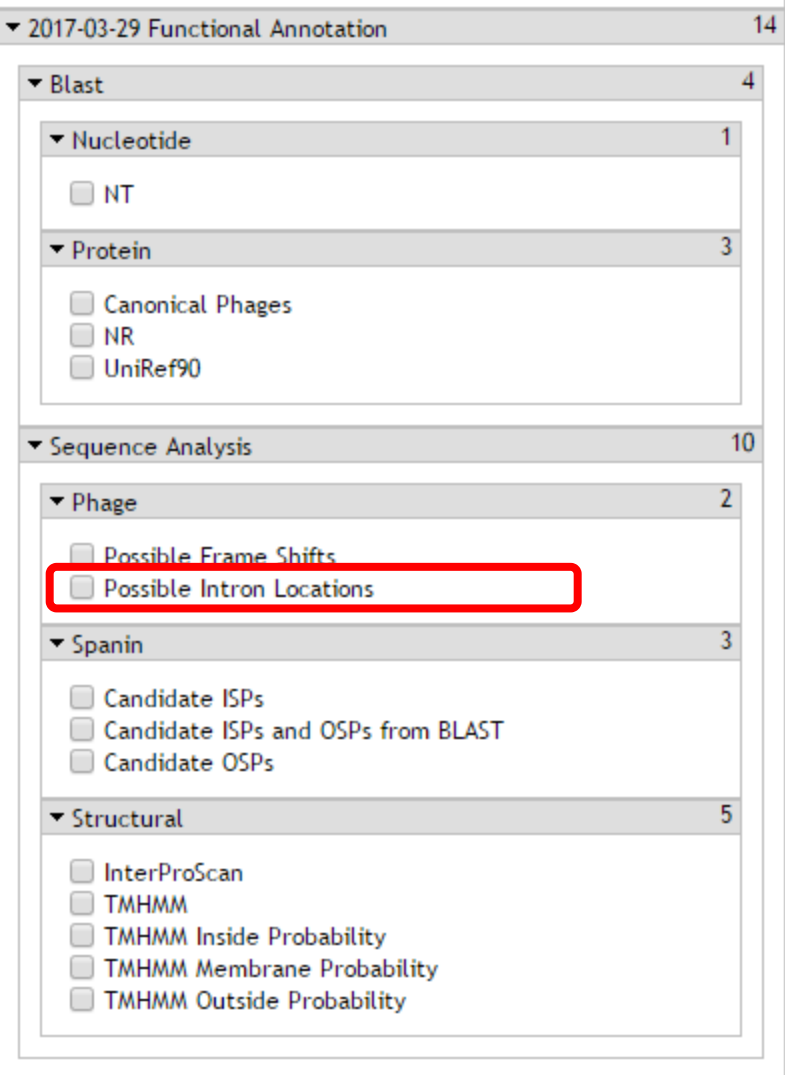

- Will highlight genes that may have been disrupted by introns
	- Difficult to check all BLAST hits manually
- Searches BLAST results for nearby genes that BLAST to the same proteins
- Only works if the introndisrupted gene has nondisrupted homologs in the database

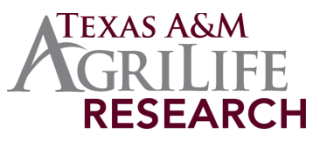

# Intron finding

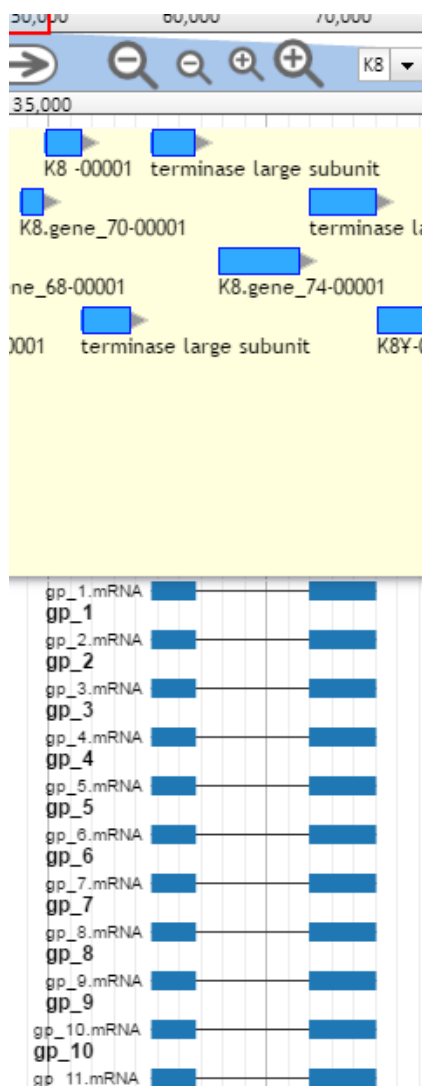

- Searches BLAST results for nearby genes that match to the same protein
- Will highlight possible genes that have been disrupted by introns
- May have a CDS within the intron, or not
- CDS may have a HNH or GIY-YIG domain, or not

#### Tail tape measure chaperones

- If you have a myophage or siphophage, you will have a tail tape measure protein that determines tail length
- Upstream of this protein 99% of the time will be the tape measure chaperones
- These often will be encoded by a **programmed translational frameshift**, a pair of genes upstream of the tape measure
	- The genes may have been called, but the frameshift is not

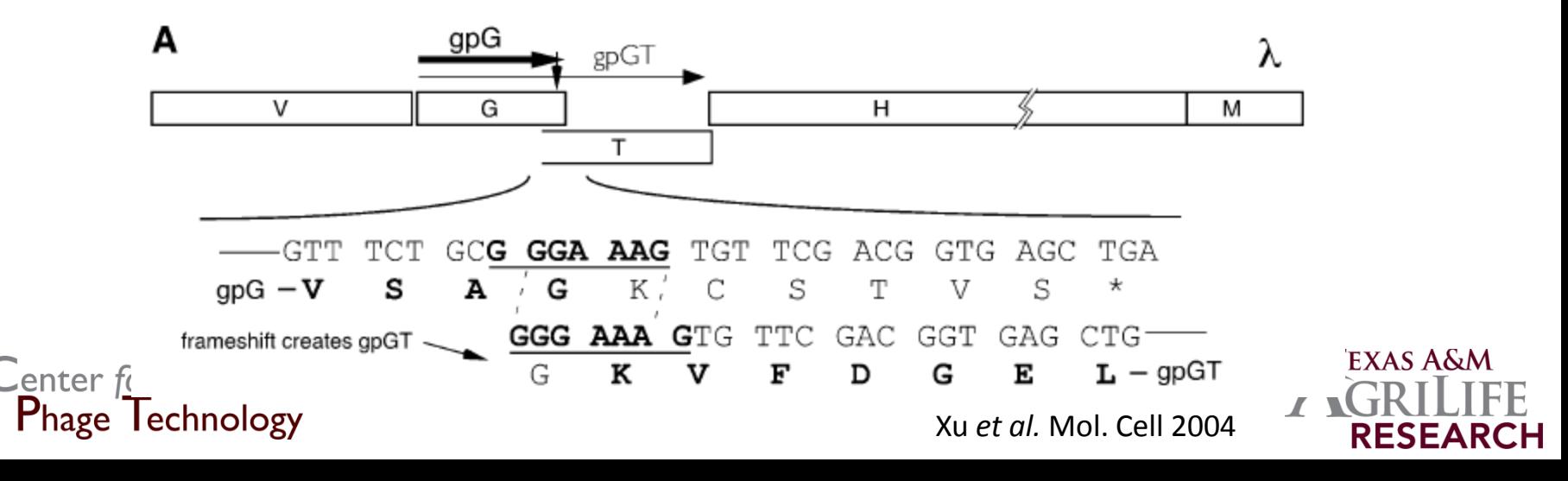

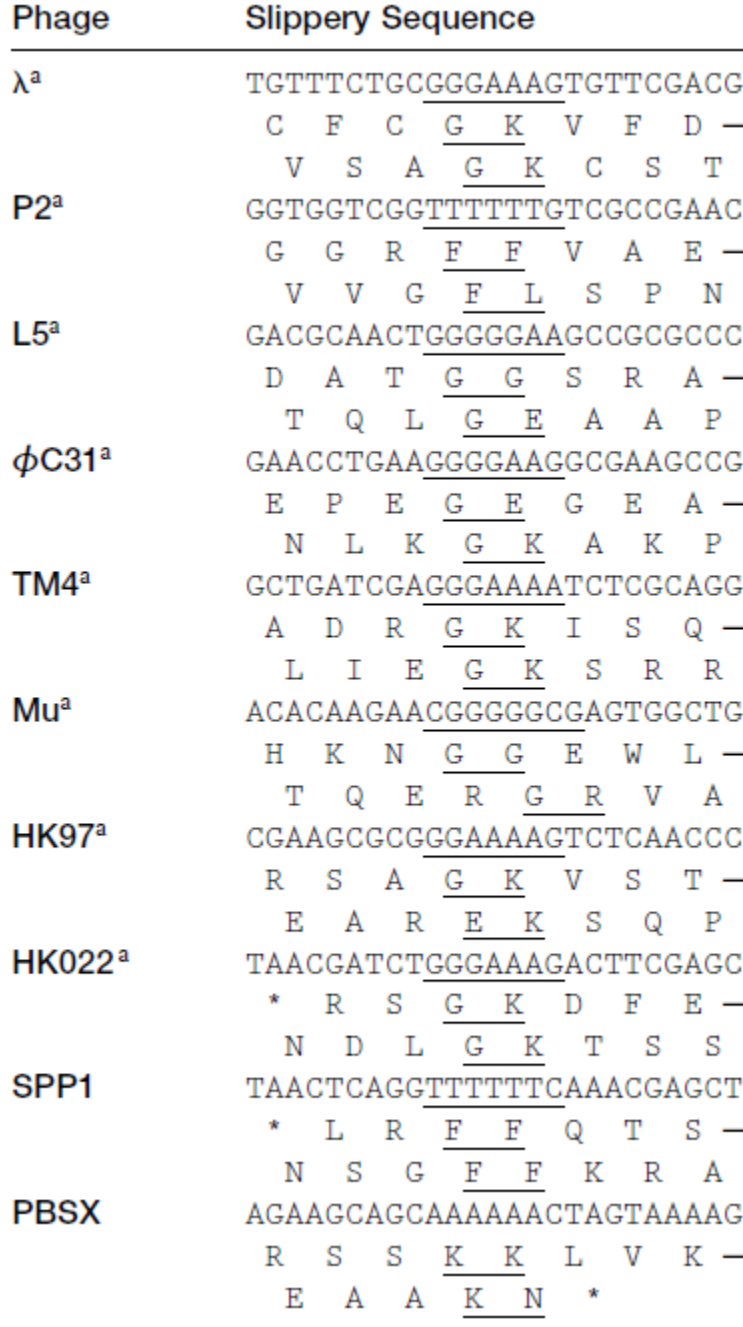

# $\overline{\mathbb{S}}$  Slippery sequences

- Many tape measure chaperones will have a **slippery sequence** that allows the ribosome to shift into a different frame at low frequency
- Appears to be a conserved feature in many phages
- Follows the canonical motif **XXXYYYZ**
- Some phages do not appear to have this frameshift

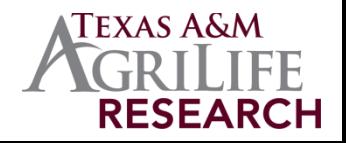

Xu *et al.* Mol. Cell 2004

#### Finding the tape measure chaperones

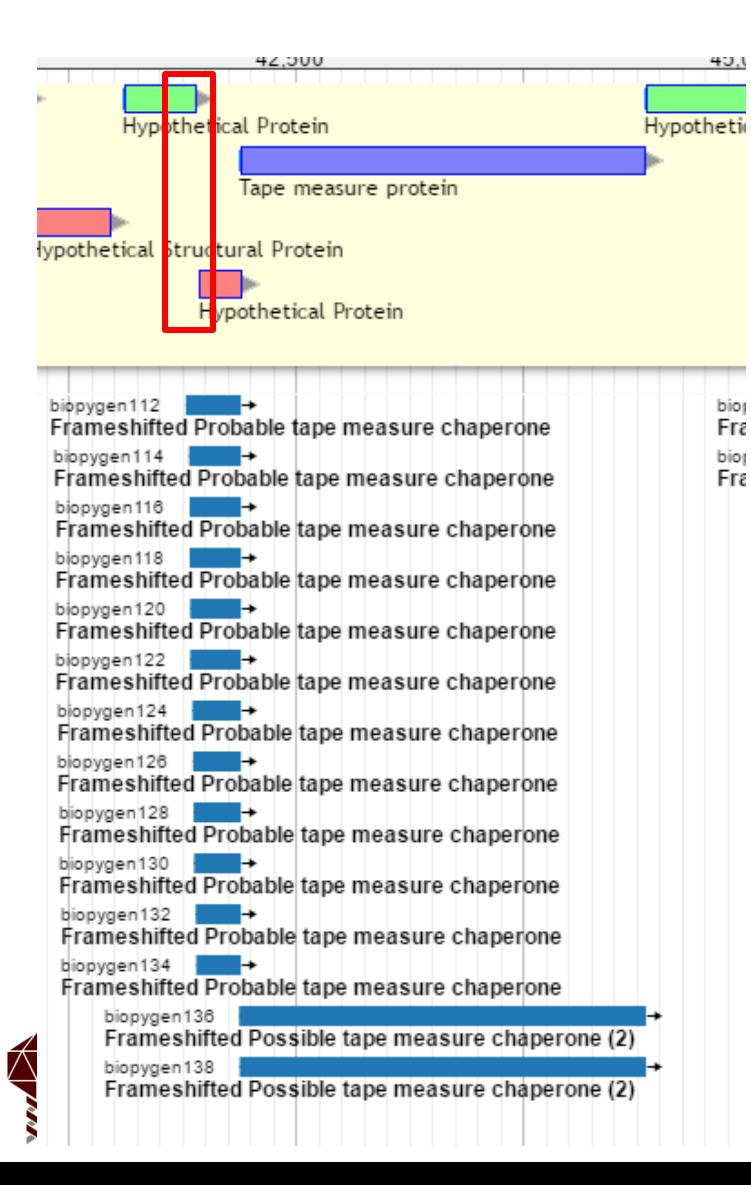

- Locate the tape measure
	- Usually the longest gene in the genome, except for tail fibers
- Upstream will be the chaperones
- Turn on the "Possible Frame Shifts" track
- The frameshift will join the two genes upstream
	- Often the second gene was called but has a bad RBS or no RBS

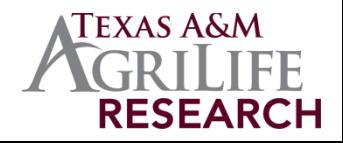

# Finding the frameshift location

- Zoom in on the end of first chaperone component, look for frameshift sites
- Shifting into the -1 frame is most common but -2 shifts are possible

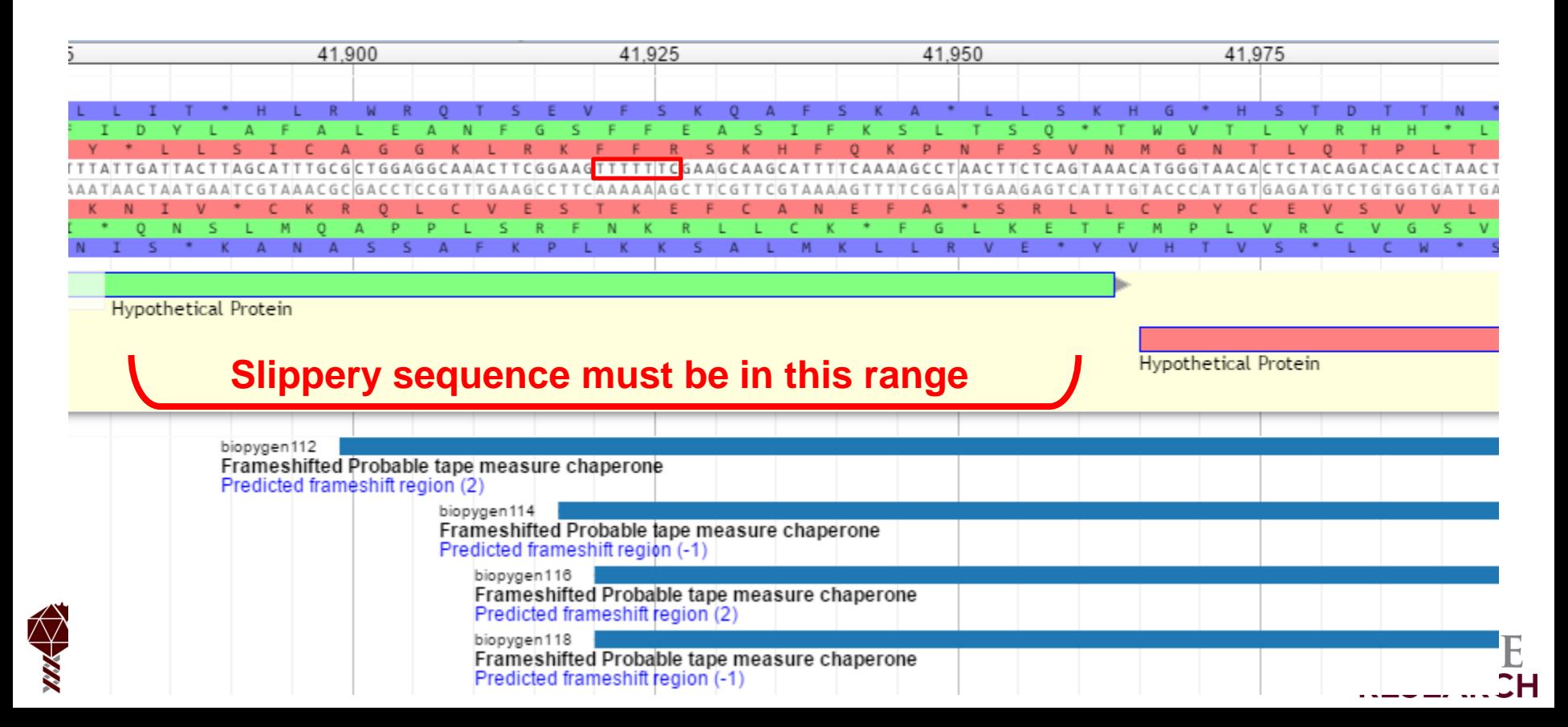

# Annotating the frameshift proteins

- When complete, you will have **three** genes
	- Tape measure chaperone
	- 2 x Tape measure chaperone frameshift product
- The two frameshift product genes have to be merged when the genome is exported for submission
	- Apollo does not currently support overlapping exons

![](_page_52_Figure_6.jpeg)

# Handy tools and utilities

- Features detected in Genbank, Glimmer, MGA, TransTerm HP, BLAST, TMHMM, ARAGORN, InterProScan  $\rightarrow$  GFF3 format
- BLAST XML format  $\rightarrow$  human-readable table
- GFF3 annotations  $\rightarrow$  Genbank or 5-column Sequin format
- Feature export/translate from Genbank or GFF3 format
- ShineFind: detects and annotates Shine-Dalgarno sequences
- Coding density, codon usage,
- PHACTS (Phantome)
- **Circos**
- PhageTerm
- Reopen/edit phage genome
- ...and more

![](_page_53_Picture_12.jpeg)

![](_page_53_Picture_13.jpeg)

#### Next steps

- We need (patient!) people to use the system with their real data
	- Locate bugs or inefficiencies
	- Find shortcomings in documentation
	- Determine needs for new tools or workflows
- Community annotation of canonical phage genomes (Tphages, lambda, Mu, N4, etc.)
- Provide options to automate structural and functional annotation
- [https://cpt.tamu.edu/galaxy-pub](mailto:jason.gill@tamu.edu) 
	- Accounts are free
	- Honor system to not kill our server with 500 InterProScan jobs

![](_page_54_Picture_10.jpeg)

![](_page_54_Picture_11.jpeg)

# Acknowledgements

- CPT Software development
	- Cory Maughmer, lead developer and support
	- Eric Rasche, former lead developer
	- Eleni Mijalis, former assistant developer
- CPT faculty and staff
	- Ry Young
	- James Hu
	- Mei Liu

![](_page_55_Picture_9.jpeg)

enter for

Phage lechnology

![](_page_55_Picture_10.jpeg)

![](_page_55_Picture_11.jpeg)

![](_page_55_Picture_12.jpeg)